**UNIVERSIDADE FEDERAL DE CAMPINA GRANDE CENTRO DE ENGENHARIA ELÉTRICA E INFORMÁTICA** DEPARTAMENTO DE SISTEMAS E COMPUTAÇÃO

**RELATÓRIO DE ESTÁGIO** 

## DESENVOLVIMENTO E EVOLUÇÃO DA APLICAÇÃO **ONIBUZZ**

**DANIEL GONDIM ERNESTO DE MÉLO** 

Estagiário

## **CARLOS EDUARDO SANTOS PIRES**

Orientador Acadêmico

### **ALESSANDRO LIMA**

Supervisor Técnico

**CAMPINA GRANDE** 

JUNHO DE 2011

DESENVOLVIMENTO E EVOLUÇÃO DA APLICAÇÃO ONIBUZZ

**APROVADO EM** 

## **BANCA EXAMINADORA**

Prof. Dr. Carlos Eduardo Santos Pires ORIENTADOR ACADEMICO

Prof. Dr. Joseana Macêdo Fechine MEMBRO DA BANCA

Prof. Dr. Leandro Balby Marinho MEMBRO DA BANCA

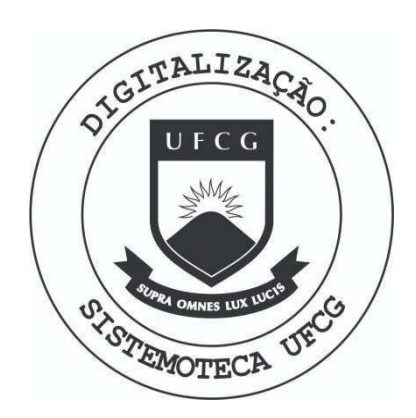

Biblioteca Setorial do CDSA. Maio de 2021.

Sumé - PB

### AGRADECIMENTOS

Agradeco primeiramente a empresa E.Life Monitor Estudos de Mercado LTDA pela oportunidade de estágio que tanto engrandeceu a minha formação academica e profissional. Mais diretamente, agradeco a Jairson Vitorino, o CTO da empresa, por sempre me motivar durante o estagio e pela ajuda disponibilizada quando era necessário, assim como o CEO da empresa, Alessandro Lima, que foi meu supervisor tecnico durante o estagio. Estendo também meus agradecimentos aos colegas Arthur de Souza, Amaury Medeiros, Fábio Leal, Diógenes Gondim e aos outros estagiários da empresa que sempre me ajudaram nas atividades desenvolvidas no estagio.

Quanto à supervisão acadêmica, gostaria de agradecer à professora Dra. Joseana Fechine, ministrante da disciplina de Estágio Integrado I que, apesar dos seus inúmeros compromissos e responsabilidades, sempre me tirou duvidas e me ajudou no estagio. Agradeco bastante ao professor Dr. Carlos Eduardo, meu orientador academico, que sempre se mostrou disponivel quando precisei me reunir com ele, me dando sugestões de como proceder no estagio, no desenvolvimento do meu piano de estagio, assim como no relatorio final.

Também gostaria de agradecer aos meus colegas de curso, à minha família, à minha namorada e aos meus amigos por sempre me apoiarem, nunca deixando me abater nos momentos mais difíceis do estágio. Não esquecendo de agradecer principalmente a Deus, que sempre me deu forgas para desempenhar com eficiência minhas atividades de estágio.

 $\overline{\mathbf{3}}$ 

## APRESENTAÇÃO

Como parte das exigências do curso de Ciência da Computação, da Universidade Federal de Campina Grande, para cumprimento da disciplina de estágio integrado I, apresenta-se o relatório do aluno Daniel Gondim Ernesto de Melo cuja matricula e: 20721011, com as atividades realizadas ao longo do periodo de 2011.1 sob orientagao academica do professor Dr. Carlos Eduardo Santos Pires e supervisão Técnica de Alessandro Barbosa Lima, totalizando uma carga horária de 340 horas.

O estagio foi realizado na E.Life Monitor Estudos de Mercado LTDA.

O conteúdo do relatório está distribuído ao longo das seguintes seções:

I - Introdução.

II - Ambiente de Estágio.

III - Fundamentação Teórica e Tecnologias Utilizadas.

IV - Atividades do Estágio.

V - Considerações Finais.

Referências Bibliográficas.

Apêndices.

## **RESUMO**

Com a popularização da internet e o avanço dos meios de comunicação digitais, torna-se cada vez mais necessário que empresas voltem seus esforços de marketing para esses tipos de midia. A empresa E.Life, lider brasileira em monitoração e análise da mídia gerada pelo consumidor, tem como principal objetivo fornecer as informações necessárias para que outras empresas sejam bem sucedidas no marketing voltado as redes sociais. Nesse contexto, o aluno Daniel Gondim, da Universidade Federal de Campina Grande, realizou suas tarefas de estagiário, desenvolvendo a aplicação Onibuzz. O Onibuzz é um software que se relaciona com a plataforma do Twitter. Ele utiliza o mecanismo P2P para a criação de uma rede interna para compartilhamento de links. Esta rede pode ser utilizada por empresas para a verificação de tendências na Internet, mais especificamente no Twitter. Neste relatório estão descritas todas as atividades realizadas pelo estagiário no desenvolvimento da aplicação Onibuzz para a empresa E.Life.

## **SUMÁRIO**

讫

 $\widehat{\mathbb{Q}}$ 

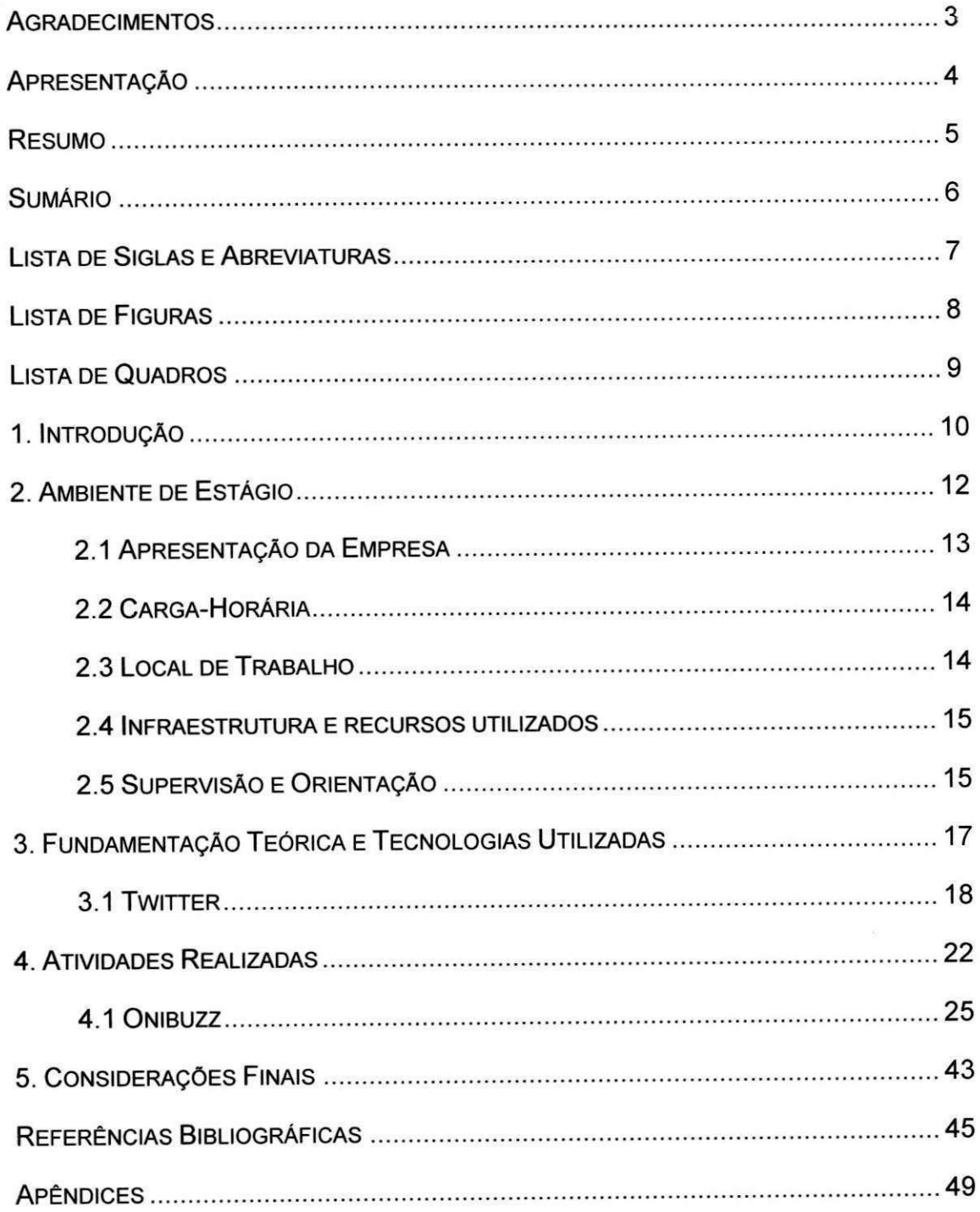

## **LISTA DE SIGLAS E ABREVIATURAS**

 $\overline{7}$ 

- $\circ$  CEO Chief Executive Officer
- **o CSS - Cascading Style Sheet**
- o **CTO - Chief Technical Officer**
- o **DAO - Data Access Object**
- o **HTTP - Hypertext Transfer Protocol**
- **o IDE - Integrated Development Enviroment**
- o **MXML - Magic Extensible Markup Language**
- **o P2P Peer-to-Peer**
- o **RIA - Rich Internet Application**
- o **RTMP - Real Time Media Flow Protocol**
- o **SO - Sistema Operacional**
- o **SQL - Script Query Language**
- o **SSH - Secure Shell Client**
- o **XML - Extensible Markup Language**

## **LISTA DE FIGURAS**

 $\hat{\mathcal{L}}$ 

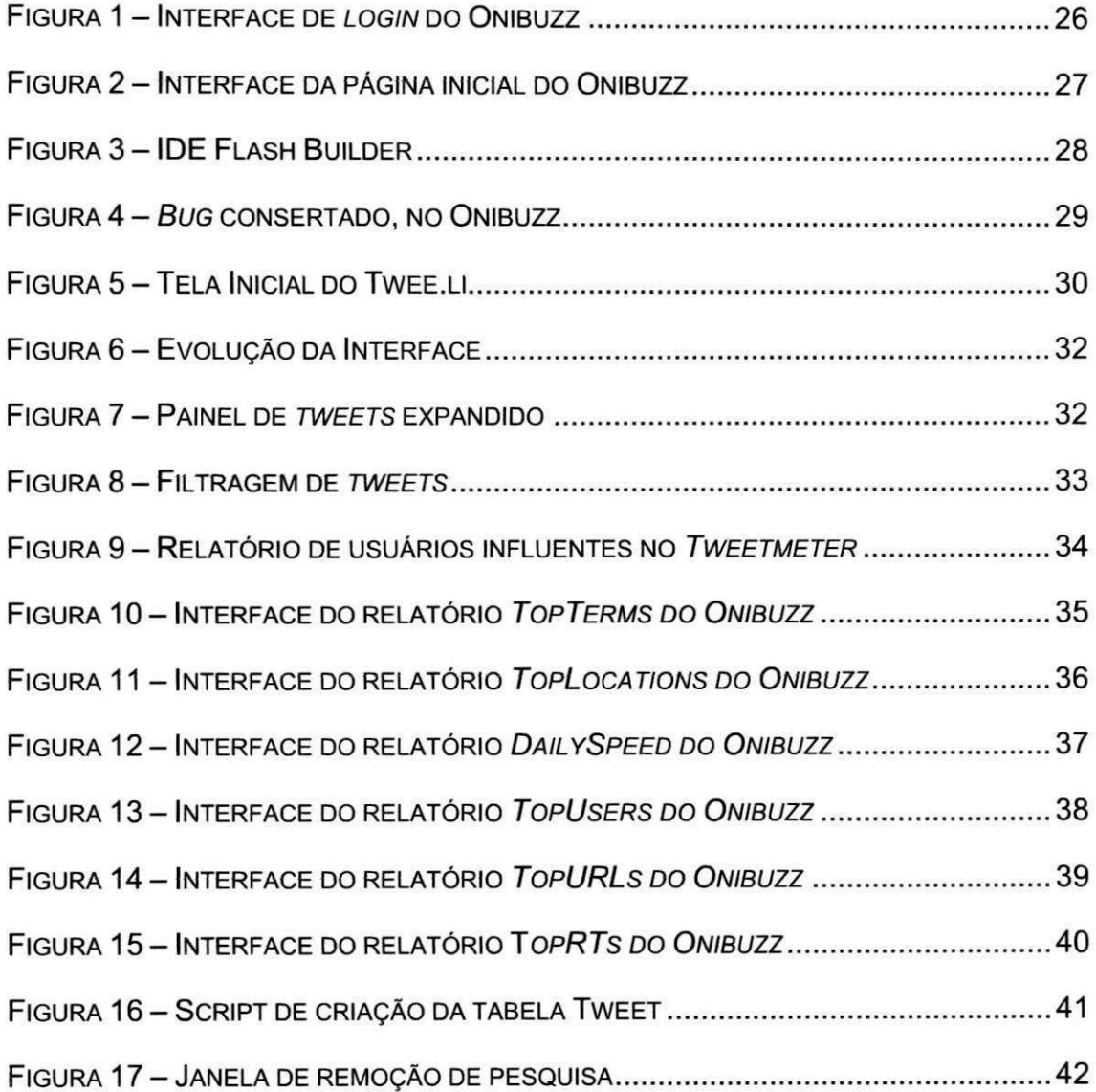

## **LISTA DE QUADROS**

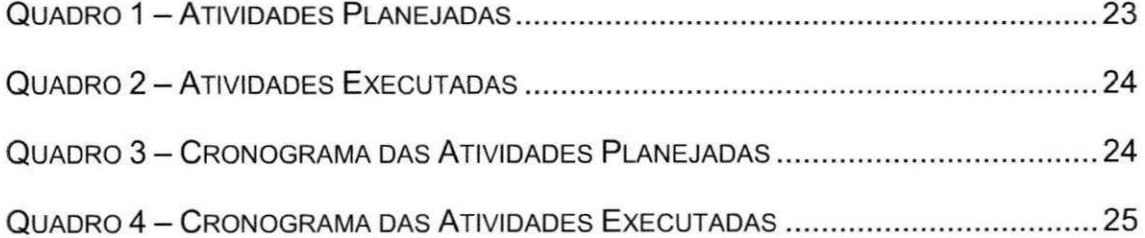

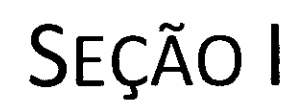

## INTRODUÇÃO

## 1. **INTRODUÇÃO**

Durante a formação acadêmica de um aluno é extremamente importante que esse tenha alguma experiência profissional para engrandecer sua formação e praticar os conceitos aprendidos em sala de aula. Nesse contexto, tem-se a existência da disciplina de estágio integrado, que subsidia o estudante a praticar seus conhecimentos adquiridos na graduação, no mesmo instante em que ele está vinculado a alguma empresa real.

Nesse escopo, o aluno Daniel Gondim Ernesto de Melo fez parte de um estágio integrado no decorrer do período letivo 2011.1 na empresa E.Life Monitor Estudos de Mercado LTDA, líder em monitoração e análise da mídia gerada pelo consumidor e gestão de relacionamentos em mídias sociais na America Latina e Portugal.

O estagio teve como objetivo geral, o desenvolvimento e evolugao de um software para a empresa, a aplicação Onibuzz. Tal aplicação foi lançada no mercado, o que proporcionou ao estagiario uma experiencia jamais vivida pelo mesmo, além de ter aprimorado os conhecimentos adquiridos durante a graduagao.

Como objetivos especificos do estagio, podem-se destacar:

- i) Aprendizado sobre a tecnologia Adobe AIR, para fazer uso na aplicagao a ser desenvolvida;
- ii) Desenvolvimento de uma aplicação cliente do Twitter, o Onibuzz;
- iii) Manutenção e adição de novas funcionalidades ao Onibuzz;
- iv) Adaptação às diversas situações enfrentadas diariamente no mercado de trabalho.

No decorrer do relatório serão descritas, de forma detalhada, as atividades que foram desenvolvidas para o cumprimento dos objetivos  $e$ specíficos.

## SEÇÃO II

# AMBIENTE DE **ESTÁGIO**

## **2. AMBIENTE DE ESTÁGIO**

Nesta seção serão mostradas algumas informações sobre a estrutura organizacional da empresa, assim como um breve histórico da mesma. Alguns detalhes relevantes à realização do estágio também serão apresentados.

### **2.1 Apresentagao da Empresa**

A E.life é a empresa brasileira líder na monitoração e análise da mídia gerada pelo consumidor na América Latina e Portugal. A missão da E.Life é ajudar outras empresas a monitorar, analisar e agir sobre o marketing "boca-a-boca" na Internet. A empresa monitora a midia gerada pelo consumidor nas principals redes sociais e analisa a midia gerada em mais de 20 paises.

Jairson Vitorino, Chief Technical Officer (CTO) da empresa, considerado o empreendedor mais inovador do Brasil pela revista INFO no ranking "50 Campeões da Inovação" de 2009, fundou a empresa em 2004 com Alessandro Barbosa Lima, o *Chief Executive Officer* (CEO) da E.Life. Hoje, sete anos apos sua fundação, a empresa tem várias parcerias com outras empresas do ramo de tecnologia e comunicagao e esta expandindo seu mercado para paises como Estados Unidos e Italia

A sede da empresa é localizada em São Paulo, mas a mesma conta com uma ampla cadeia de colaboradores geograficamente distribuidos. Podem ser encontrados empregados e colaboradores ao longo do território nacional assim como em paises como Argentina, Portugal, Espanha e Alemanha.

Os principais serviços que a E.Life fornece aos seus clientes são:

- i) Monitoração quantitativa, que torna possível a identificação da evolugao semanal, dispersao do "boca-a-boca" nos servigos monitorados, nuvens de termos e uma classificagao de Termos x Sentimentos;
- ii) Monitoração qualitativa, onde os analistas da E.Life aplicam a Inteligência de mercado às bases de dados que são constituídas ao longo de um determinado periodo de tempo;

**13** 

- iii) Estudo Ad-Hoc, que são estudos pontuais de inteligência de mercado para as redes sociais, contendo metodologias e um maior aprofundamento nos pontos investigados;
- iv) Gestão de relacionamento, o que possibilita que as empresas clientes da E.Life criem um canal direto de comunicagao com seus respectivos clientes, fazendo com que a interação com o consumidor ocorra de maneira dinâmica e em tempo real.

## **2.2 Carga Horaria**

O estagio foi realizado entre os dias 14/02/2011 e 17/06/2011, compreendendo 17 semanas de trabalho. Foi cumprida uma carga horária de 20 horas semanais, totalizando 340 horas trabalhadas.

### **2.3 Local de Trabalho**

A E.Life chegou a pouco tempo em Campina Grande e, por esse motivo, ainda nao possui um escritorio proprio na cidade. Desta forma, o estagio descrito neste relatorio foi realizado na modalidade*zyxwvutsrqponmlkjihgfedcbaZYXWVUTSRQPONMLKJIHGFEDCBA home-office,* ou seja, o estagiario desenvolveu as suas atividades em sua própria residência. As reuniões e acompanhamentos do estagio foram realizados pela Internet, por meio de conferências de voz com o orientador e outros funcionários da empresa.

O estagiario interagiu de forma direta com a equipe de tecnologia da informagao da E.Life, que se encontra na cidade de Recife, Pernambuco. Foi com essa equipe que as duvidas que iam surgindo, ao realizar as atividades do estágio, foram sanadas. Essa interação se deu com o uso do software Skype.

No inicio do estagio, foi realizada uma reuniao presencial em Recife, na qual o estagiario conheceu o escritorio da empresa e interagiu pessoalmente com outros funcionários da equipe de desenvolvimento, inclusive com o CTO da E.Life.

## 2.4 Infraestrutura e Recursos Utilizados

Para a realização das atividades do estágio foi utilizado um notebook HP G42-214, com Processador Intel® Core™ 13-350, 3GB de memoria RAM, disco rígido de 320GB e sistema operacional Windows Seven Professional. A IDE utilizada para desenvolvimento da aplicagao foi o *Adobe Flash Builder 4.* 

## **2.5 Supervisao e Orientagao**

#### **Supervisao Tecnica**

- **Nome:** Alessandro Barbosa de Lima
- **Funcao:** Diretor Executivo da E.Life
- **Enderego Profissional:** E-Life Monitor Estudos de Mercado Ltda Al. Ribeirão Preto, 130, Sala 41, Bela Vista. CEP: 01.331-000. São Paulo -SP - Brasil.
- **Enderego de E-mail Profissional:** [albali@elife.com.br](mailto:albali@elife.com.br)
- **Breve descrição Pessoal:** Alessandro Barbosa Lima, 37 anos, é Mestre em Comunicagao pela Escola de Comunicagoes e Artes (ECA) da Universidade de Sao Paulo (USP), onde estudou a comunicagao interpessoal on-line através das redes sociais. É professor da Fundação Vanzolini (USP), autor do livro E-LIFE - Ideias Vencedoras para Marketing e Promogao na Web e co-autor de Marketing Educacional em Ação. Nos últimos anos publicou e apresentou diversos artigos em conferências científicas e mercadológicas, no Brasil e em outros países. E CEO da E.LIFE, empresa especializada na monitoragao e analise das midias sociais para cerca de 40 clientes, no Brasil, Portugal e America Latina.

#### **Orientador Academico**

- **Nome:** Carlos Eduardo Santos Pires
- **Funcao:** Professor Adjunto
- **Enderego Profissional:** Universidade Federal de Campina Grande Departamento de sistemas e Computação - Rua Aprígio Veloso, 882,

Bodocongó Bloco CN - Sala 205. CEP: 58109-970 Campina Grande -PB - Brasil.

- **Telefone:** +55 (83) 2101-1120, Ramal 2205  $\bullet$
- **Enderego de E-mail Profissional:** [cesp@dsc.ufcg.edu.br](mailto:cesp@dsc.ufcg.edu.br)
- Breve descrição Pessoal: Carlos Eduardo Santos Pires é Professor  $\bullet$ Adjunto I do Departamento de Sistemas e Computação, da UFCG. Doutor em Computação pela UFPE possui como principais áreas de interesse na pesquisa: descoberta de conhecimento, integração de dados, mineração de dados e sistemas de apoio à decisão. Atuou por diversos anos como Administrador de Banco de Dados e instrutor oficial Oracle. Nos últimos anos, publicou vários artigos científicos em jornais e conferências nacionais e internacionais.

## SEÇÃO III

# FUNDAMENTAÇÃO TEÓRICA E TECNOLOGIAS **UTILIZADAS**

## **3. FUNDAMENTAQAO TEORICA E TECNOLOGIAS**  UTILIZADAS

Durante a realização do estágio foram utilizados vários conceitos aprendidos no curso de graduagao em Ciencia da Computagao. Os conceitos de Orientagao a Objetos foram essenciais, pois eram exigidos a quase todo momento durante o desenvolvimento da aplicagao, tendo em vista que era utilizada a linguagem de programação ActionScript (ADOBE SYSTEMS INCORPORATED, 2008), que possui tal paradigma.

Várias outras disciplinas também foram úteis nas atividades do estágio, tais como: Banco de Dados, pois foi necessário modelar e construir um banco de dados MySQL para a aplicação, assim como desenvolver consultas SQL para serem executadas no mesmo; e *Sistemas de Informagao,* pois utilizamos o padrao de projeto MVC *(Model View Controller)* para a codificagao do sistema.

Durante o estágio, várias tecnologias foram utilizadas, principalmente o Twitter. Para melhor entender do que se trata tal tecnologia, segue uma breve descrição.

#### **3.1 - TWITTER**

A principal tecnologia utilizada durante o estagio foi o Twitter, pois o software Onibuzz é um aplicativo cliente de tal plataforma. Para melhor entender tal tecnologia, segue uma breve descrição da mesma.

#### **3.1.1 - O que e?**

O Twitter é uma rede social, que permite aos usuários enviar e receber atualizações pessoais de outros contatos por meio do site da própria rede, por SMS(mensagens pelo celular) e por softwares especificos de gerenciamento (por exemplo, o Onibuzz) (TWITTER, 2011).

#### **3.1.2 - Recursos e Terminologias**

18

Dentre os recursos e terminologias existentes no Twitter, podemos citar as seguintes:

- i) *Retweet:* é uma função que consiste em replicar uma determinada mensagem de um usuario para a lista de seguidores, dando crédito a seu autor original (WIKIPEDIA,  $2011$ );
- *ii*) Followers: indica quais os usuários que sequem o seu perfil na rede social;
- *iii*) Followings: indica quais os usuários que você segue na rede social;
- *iv*) Mentions: são mensagens que outros usuários escrevem direcionadas para voce.

Além do Twitter e das tecnologias aprendidas na graduação, foi necessário utilizar várias outras para que as atividades do estágio fossem realizadas com sucesso. Por exemplo, a linguagem de programação ActionScript foi usada no desenvolvimento da parte lógica do sistema, a tecnologia *Adobe Air* (ADOBE SYSTEMS INCORPORATED, 2011 ) foi usada para desenvolver a aplicação, entre outras tecnologias.

Sendo assim, esse estágio foi de extrema importância para fixar o que foi aprendido até agora na graduação e também para aprender a utilizar novas tecnologias.

A seguir, mostramos uma lista com os conceitos e tecnologias utilizadas pelo estagiário para cumprir suas tarefas:

- **Paradigma de programagao orientada a objetos:** paradigma de análise, projeto e programação de sistemas de software baseado na composição e interação de diversas unidades de software chamadas objetos;
- **Banco de dados relacional:** é um conceito abstrato que define maneiras de armazenar, manipular e recuperar dados estruturados unicamente na forma de tabelas, construindo um banco de dados;
- **Model View Controller (MVC):** padrão de arquitetura de software que visa separar a lógica de negócio da lógica de apresentagao, permitindo o desenvolvimento, teste e manutengao isolado de ambos;
- **Data Access Object (DAO):** padrão para persistência de dados que permite separar regras de negocio das regras de acesso a banco de dados;
- **Windows Seven Professional:** Sistema Operacional (SO) mais recente desenvolvido pela empresa Microsoft;
- **Apache Tomcat:** o Tomcat é um servidor web Java, que tem a capacidade de atuar como servidor Web, ou pode funcionar integrado a um servidor Web dedicado;
- MySQL: é um Sistema de Gerenciamento de Banco de Dados (SGBD) que utiliza a linguagem SQL*zyxwvutsrqponmlkjihgfedcbaZYXWVUTSRQPONMLKJIHGFEDCBA (Structured Query Language)*  como interface de acesso. E um dos SGBDs mais utilizados no mundo;
- **SQLite:** é uma biblioteca em linguagem C que implementa um banco de dados SQL embutido;
- Adobe AIR: framework da empresa Adobe para criação de aplicações Desktop a partir de tecnologias de desenvolvimento para páginas Web;
- **Magic eXtensible Markup Language (MXML):** é uma linguagem de marcagao baseada em XML *(extensible Markup Language);*
- ActionScript: é uma linguagem de programação orientada a objetos baseada em *script,* utilizada principalmente para construgao de aplicagoes RIA *(Rich Internet Application);*
- **Cascading Style Sheet (CSS):** é uma linguagem de estilo utilizada para definir a apresentação de documentos escritos em uma linguagem de marcação;
- **Tweetr:** biblioteca para interação de aplicações feitas com Adobe AIR com o servidor do Twitter;
- **Adobe Cirrus:** API da Adobe que habilita conexão entre pares numa rede, utilizando Real Time Media Flow Protocol (RTMP) por meio da plataforma *Adobe Flash;*
- **Subversion:** é um software com a finalidade de gerenciar diferentes versões no desenvolvimento de um documento qualquer. É recomendado principalmente para desenvolvimento em equipe;
- **Adobe Flash Builder 4: IDE utilizada para desenvolver aplicações** em Adobe AIR;
- **Secure Shell Client (SSH):** cliente de *Secure Shell* (SSH) usado para fornecer acesso seguro para administragao em um servidor;
- Skype: é uma aplicação de software que permite aos usuários fazer chamadas de voz e bater papo;
- **Microsoft Word:** processador de texto produzido pela Microsoft;
- **Microsoft PowerPoint:** programa utilizado para edigao e exibigao de apresentações gráficas produzido pela Microsoft.

## SEÇÃO IV

# **ATIVIDADES** REALIZADAS

## **4. ATIVIDADES REALIZADAS**

Nesta seção serão descritas as atividades realizadas durante o estágio. Tais atividades se concentraram no desenvolvimento e evolução da aplicação Onibuzz.

E importante comentar que houve algumas pequenas mudangas em relação ao planejamento inicial das atividades, no que diz respeito ao tempo estimado para as mesmas e o tempo gasto ao final do estágio.

As mudanças ocorreram depois que o estagiário identificou que as atividades de evolugao do sistema e implementagao de novos requisitos iam demandar muito mais tempo do que o planejado. E possivel perceber tais mudangas analisando os quadros que seguem. O Quadro 1 mostra a disposigao das atividades planejadas e o Quadro 2 evidencia as horas que foram, de fato, gastas nas atividades.

| $\mathbf{D}$   | <b>Atividade</b>                    | <b>Tempo</b> |
|----------------|-------------------------------------|--------------|
| T <sub>1</sub> | Estudo do código-fonte do sistema   | 30 horas     |
|                | de informação que será              |              |
|                | desenvolvido.                       |              |
| T <sub>2</sub> | Estudo das tecnologias a serem      | 40 horas     |
|                | utilizadas                          |              |
| T <sub>3</sub> | Produção de relatórios semanais.    | 5 horas      |
| T <sub>4</sub> | Escrita do relatório de estágio.    | 50 horas     |
| T <sub>5</sub> | Criação dos serviços a serem        | 40 horas     |
|                | providos pelo servidor              |              |
| T <sub>6</sub> | Desenvolvimentos a serem efetuados  | 50 horas     |
|                | na aplicação cliente                |              |
| T7             | Evolução do sistema e elicitação e  | 50 horas     |
|                | implementação de novos requisitos   |              |
| T <sub>8</sub> | Reuniões com supervisor técnico e   | 35 horas     |
|                | acadêmico                           |              |
| T <sub>9</sub> | Preparação e apresentação da defesa | 20 horas     |
|                | do estágio                          |              |
|                | Total                               | 320 horas    |

Quadro 1 - Atividades planejadas

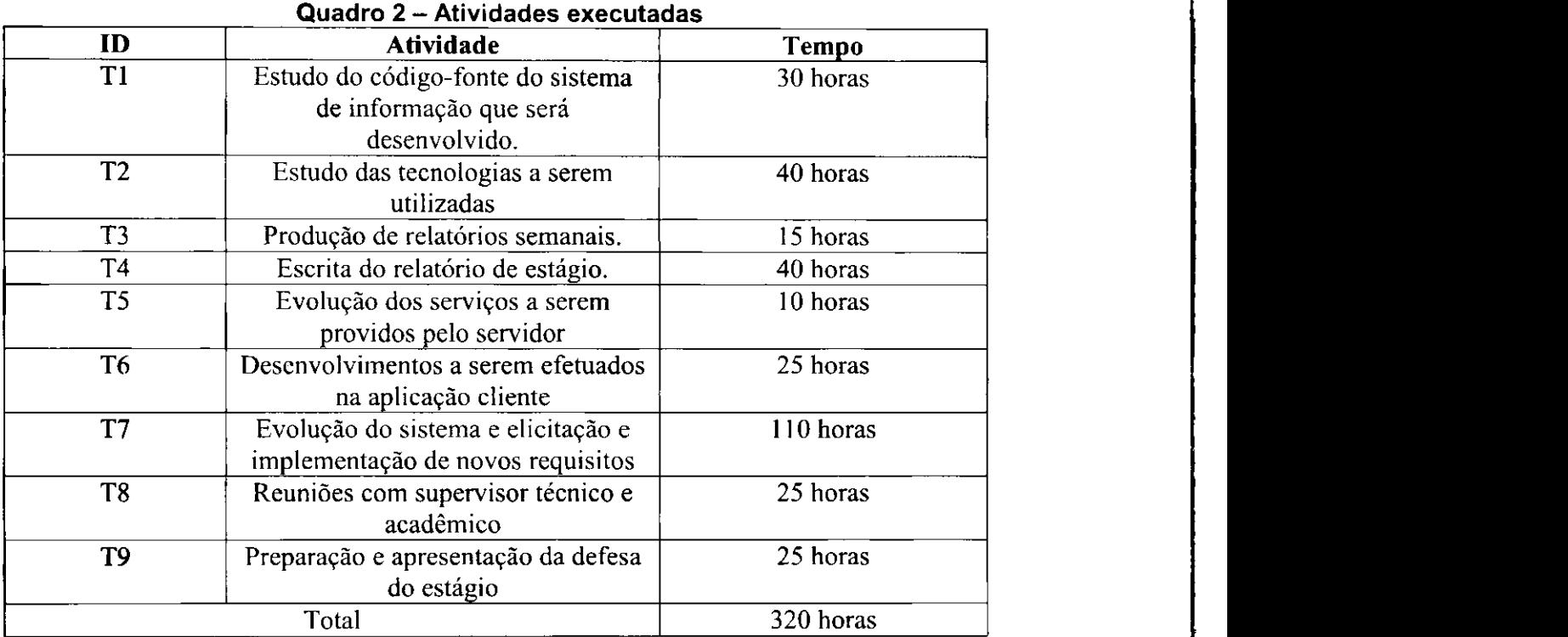

Devido às alterações nas horas gastas para a realização das atividades, o cronograma de atividades tambem sofreu mudangas. No Quadro 3, esta o cronograma das atividades inicialmente planejadas. Em seguida, no Quadro 4 está o cronograma das atividades executadas.

|                 | guadro o cronograma que atribuído prancjudas |                 |                          |                 |                        |                        |                        |                        |                                        |      |     |                  |     |                      |                  |                  |                  |  |  |
|-----------------|----------------------------------------------|-----------------|--------------------------|-----------------|------------------------|------------------------|------------------------|------------------------|----------------------------------------|------|-----|------------------|-----|----------------------|------------------|------------------|------------------|--|--|
|                 | Fevereiro                                    |                 |                          | Março           |                        |                        | Abril                  |                        |                                        | Maio |     |                  |     | Junho                |                  |                  |                  |  |  |
|                 | S1                                           | $\overline{S2}$ | $\overline{\text{S}3}$   | $\overline{S4}$ | $\overline{\text{S5}}$ | $\overline{\text{S6}}$ | $\overline{\text{S}7}$ | $\overline{\text{S8}}$ | $\overline{S9}$                        | S10  | S11 | $\overline{S12}$ | S13 | <b>S14</b>           | $\overline{S15}$ | $\overline{S16}$ | $\overline{S17}$ |  |  |
| T1              |                                              |                 |                          |                 |                        |                        |                        |                        |                                        |      |     |                  |     |                      |                  |                  |                  |  |  |
| $\overline{T2}$ |                                              |                 | $\mathcal{L}_{\rm{max}}$ |                 |                        |                        |                        |                        |                                        |      |     |                  |     |                      |                  |                  |                  |  |  |
| $\overline{T3}$ |                                              |                 |                          |                 |                        |                        |                        |                        |                                        |      |     |                  |     | $\frac{1}{\epsilon}$ |                  |                  |                  |  |  |
| $\overline{T4}$ |                                              |                 |                          |                 |                        |                        |                        |                        |                                        |      |     |                  |     | ÷.                   |                  |                  |                  |  |  |
| T5              |                                              |                 |                          |                 |                        |                        |                        |                        |                                        |      |     |                  |     |                      |                  |                  |                  |  |  |
| <b>T6</b>       |                                              |                 |                          |                 |                        |                        |                        |                        | <u> Tanzania de San Francisco III.</u> |      |     |                  |     |                      |                  |                  |                  |  |  |
| T7              |                                              |                 |                          |                 |                        |                        |                        |                        |                                        |      |     |                  |     | $\bullet$            |                  |                  |                  |  |  |
| T <sub>8</sub>  |                                              |                 |                          |                 |                        |                        |                        |                        |                                        |      |     |                  |     | ÷.                   |                  |                  |                  |  |  |
| T <sub>9</sub>  |                                              |                 |                          |                 |                        |                        |                        |                        |                                        |      |     |                  |     |                      |                  |                  |                  |  |  |

**Quadro 3 - Cronograma das atividades planejadas** 

**24** 

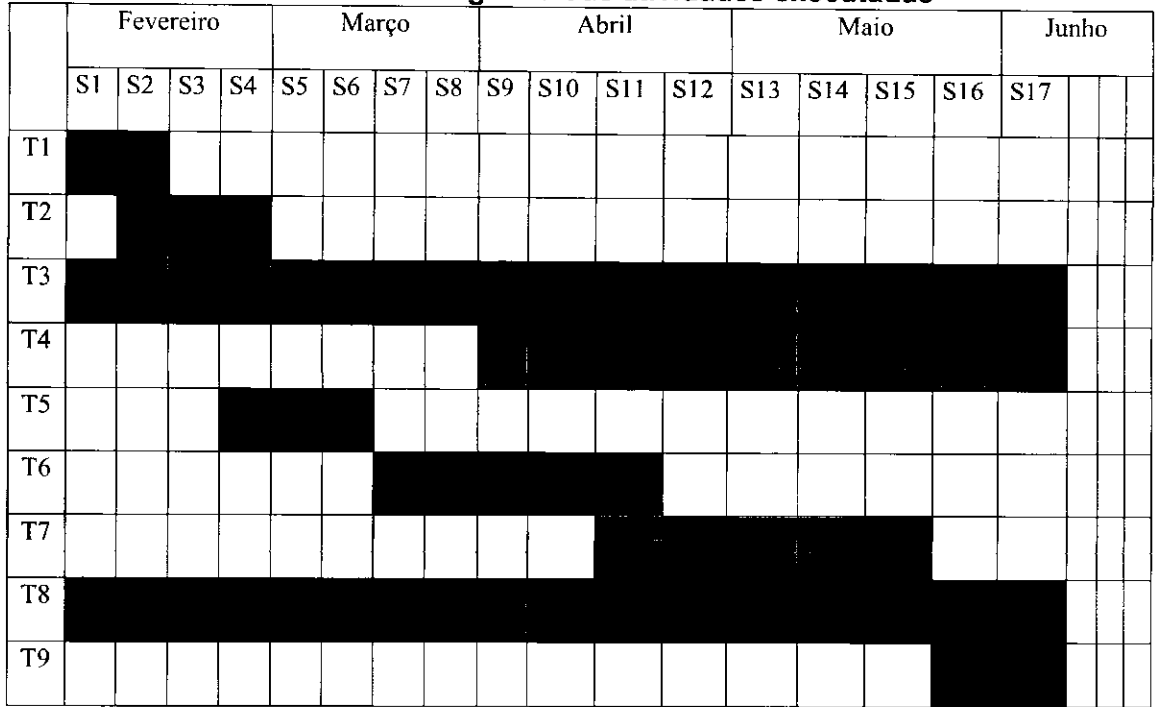

#### Quadro 4 - Cronograma das atividades executadas

#### **4.1 - ONIBUZZ** zyxwvutsrqponmlkjihgfedcbaZYXWVUTSRQPONMLKJIHGFEDCBA

Para melhor entender as atividades desenvolvidas pelo estagiário, segue uma breve descrição sobre a aplicação que o mesmo ajudou a desenvolver e evoluir.

#### **4.1.1 - O que e?**

O Onibuzz é a primeira aplicação que usa protocolos P2P para espalhar e classificar *links* a partir da plataforma do Twitter. A ideia principal é mostrar todos os *tweets<sup>1</sup>* de quem o usuário segue e que mencionam uma URL. Esses *tweets* são filtrados e, a partir deles é mostrada uma pequena página com uma breve descrição do que o *link* contém. A ordem com que os tweets são mostrados para o usuário pode ser cronológica, por filtragem de tags<sup>2</sup>, por usuário ou pelo número de pessoas que adicionaram o usuário a sua lista de contatos favoritos.

<sup>1</sup> Textos, com no maximo 140 caracteres, que um usuario pode enviar ou receber por meio do website do Twitter, por SMS e por softwares específicos de gerenciamento.

<sup>2</sup> Sao palavras-chaves.

Uma forma que a empresa pode lucrar com a aplicação, é por meio de um mecanismo de propaganda, cadastrando *advertisements* (propagandas) para localidades especificas, e enviando para os clientes que sejam de localidades compativeis.

No contexto da E.life, o Onibuzz é uma tentativa de *crowdsourcing*<sup>3</sup> em uma comunidade ao redor do Twitter para identificar tendencias via o mecanismo de adicionar aos favoritos e associar tags através da rede P2P. A idéia é conseguir, a partir de uma amostra da rede, informações para fazer abordagens e estudos para empresas.

O desenvolvimento da aplicação foi realizado juntamente com outro estagiário (Arthur Souza) que foi quem começou a desenvolver tal aplicação.

Nas Figuras 1 e 2 são apresentadas, respectivamente, a interface de login do Onibuzz e a interface de sua página inicial, após o cliente efetuar o *login.* **zyxwvutsrqponmlkjihgfedcbaZYXWVUTSRQPONMLKJIHGFEDCBA**

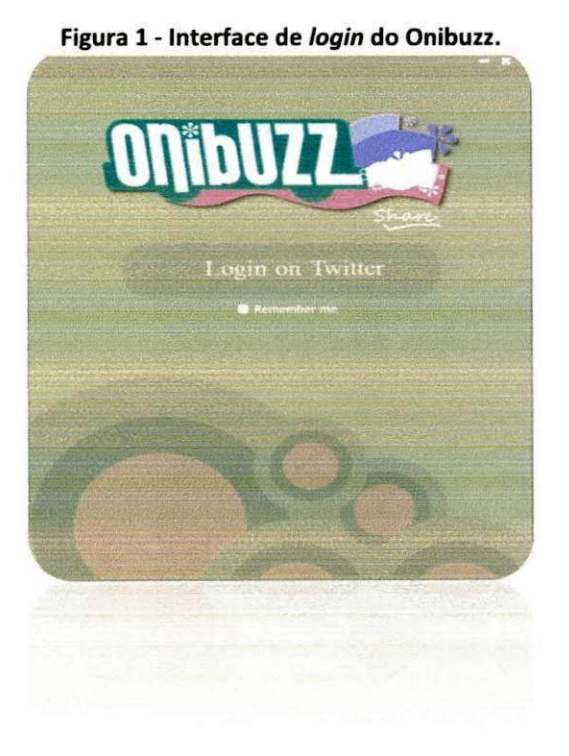

<sup>&</sup>lt;sup>3</sup> É um modelo de produção que utiliza a inteligência e os conhecimentos coletivos e voluntários espalhados pela internet para resolver problemas, criar conteúdo e soluções ou desenvolver novas tecnologias.

Figura 2 - Interface da página inicial do Onibuzz.

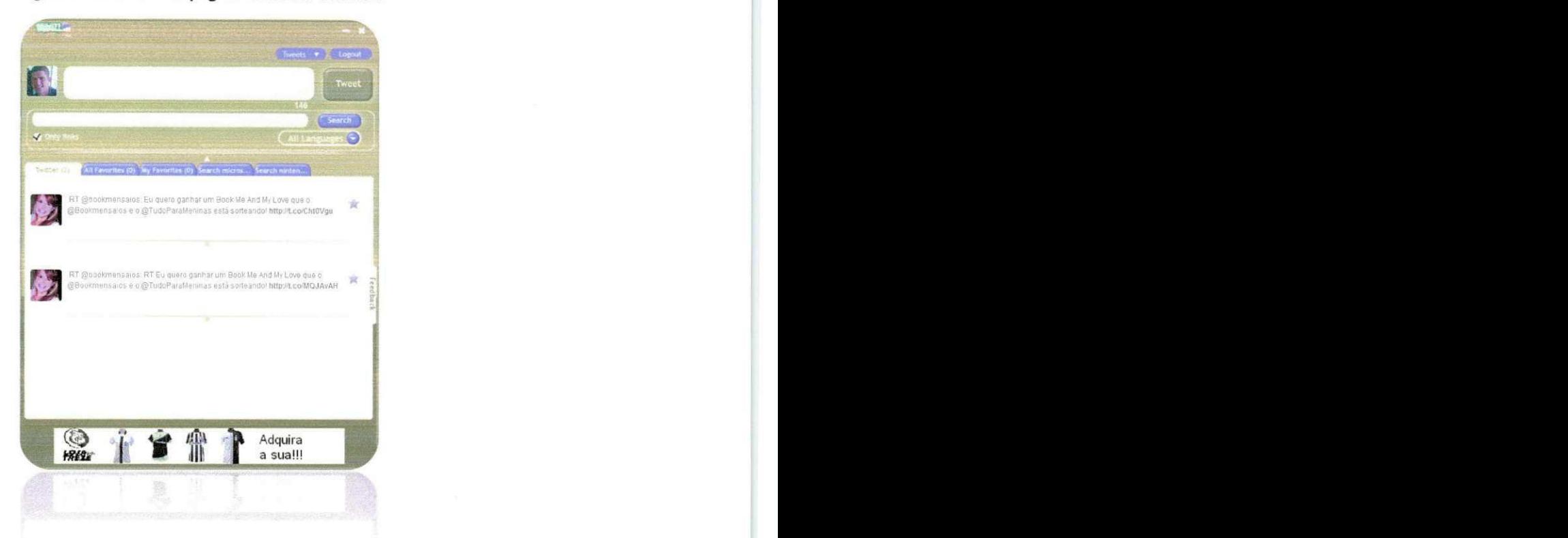

#### **4.1.2 - Atividades Executadas**

Esta seção descreve de forma detalhada cada atividade que foi desenvolvida pelo estagiário. Tais atividades serão explicadas seguindo uma ordem cronológica, para permitir uma melhor compreensão.

#### **• Estudo da tecnologia Adobe AIR**

Para iniciar o desenvolvimento e evolução da aplicação Onibuzz, foi necessário que o estagiário estudasse a tecnologia Adobe AIR, já que é nesta tecnologia que o Onibuzz foi desenvolvido. Para o estudo, o estagiario fez uso de materiais na internet que a própria empresa Adobe disponibiliza. O material pode ser acessado no site: www.adobe.com/devnet/flex/videotraining.html. Nesta etapa foram realizados estudos de como desenvolver interface gráfica, criar componentes, realizar requisições web via HTTP e também sobre como programar em *ActionScript.* 

#### Estudo do código-fonte da aplicação Onibuzz

A fim de dar início à codificação na aplicação Onibuzz, fez-se necessário, primeiramente, o entendimento do código-fonte da aplicação. Para isto, foi fornecida ao estagiario uma conta para acessar o repositorio de códigos da empresa e assim obter o código do Onibuzz. Em seguida, o estagiario desenvolveu alguns exemplos para validar o conhecimento que foi adquirindo ao ler o código. Tais exemplos eram validados por outro estagiário que já possuía experiência na tecnologia.

Alem disso, foi nesta etapa que o estagiario teve o primeiro contato com a plataforma de desenvolvimento que utilizou durante todo o estágio: a IDE *Flash Builder,* fazendo com que fosse necessario o estudo da plataforma.

O *Flash Builder* e bastante parecido com o Eclipse, outra IDE bastante conhecida pelo estagiário. Ela agiliza o desenvolvimento de aplicações ricas para internet, pois fornece ao usuário editores de códigos MXML e ActionScript.

Na Figura 3 é mostrada a interface do Flash Builder.

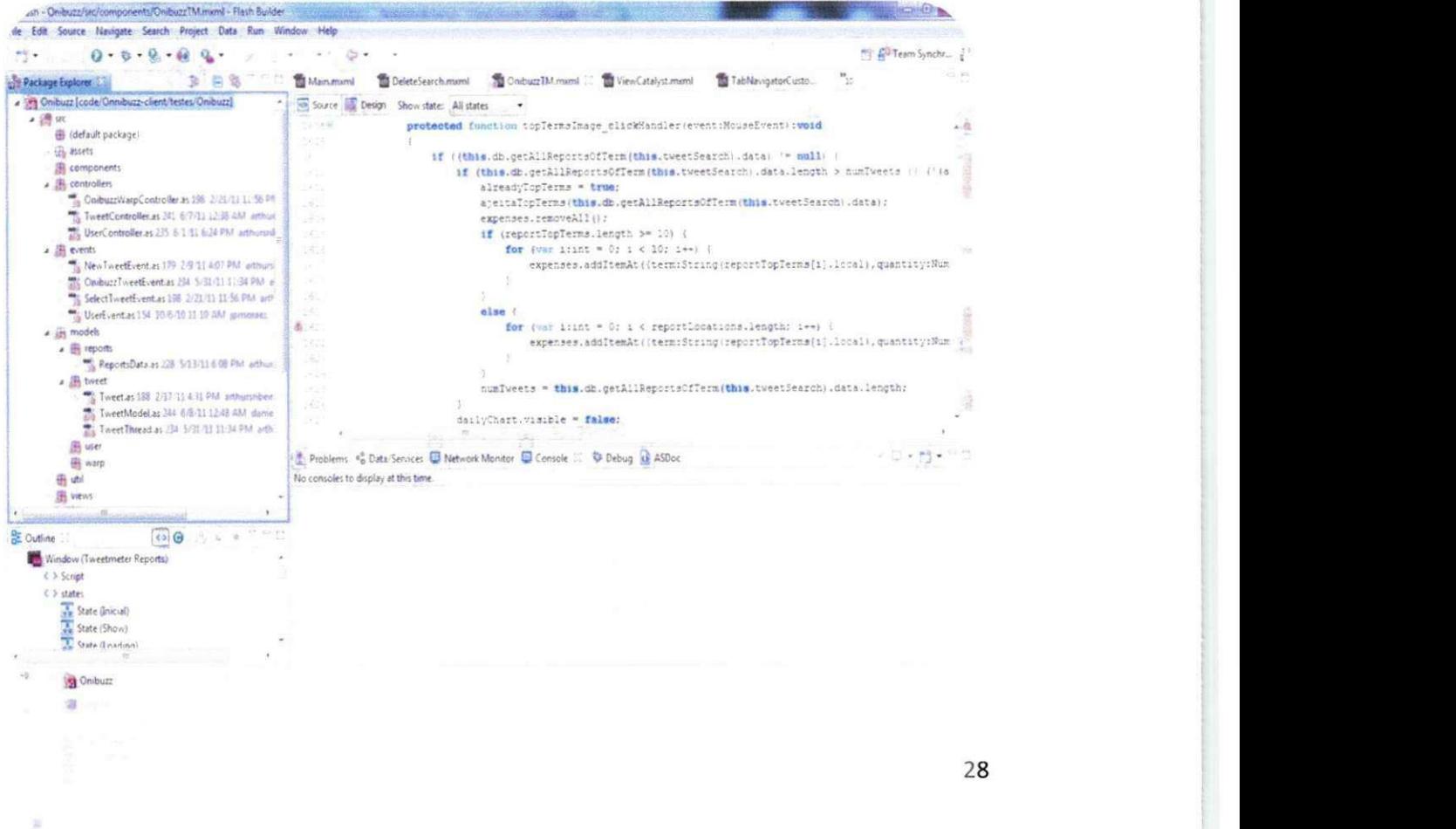

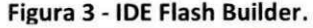

#### Correção de *bug* na aplicação Onibuzz

No primeiro momento em que o estagiario comegou a codificar algo na aplicação Onibuzz, ele ficou responsável por corrigir um bug que existia na aplicação.

O *bug* era na contagem de caracteres de uma mensagem que o usuario pode enviar para o Twitter. O usuário só pode enviar mensagens que tenham no máximo 140 caracteres. Assim que o mesmo digitar um texto com mais de 140 caracteres, o número que mostra a contagem regressiva de caracteres deve mudar para a cor vermelha, que remete uma situação de problema para o usuário. Porém, apenas quando o usuário digitava 141 caracteres a cor mudava para vermelho. Observando este problema o estagiario adaptou o código para consertar tal problema.

Na Figura 4 é apresentada a diferença da tela do programa após o bug ser corrigido. É possível notar que na primeira tela a contagem regressiva, que está em -54, apresenta o número na cor branca, já na segunda tela a contagem apresenta o número na cor vermelha.

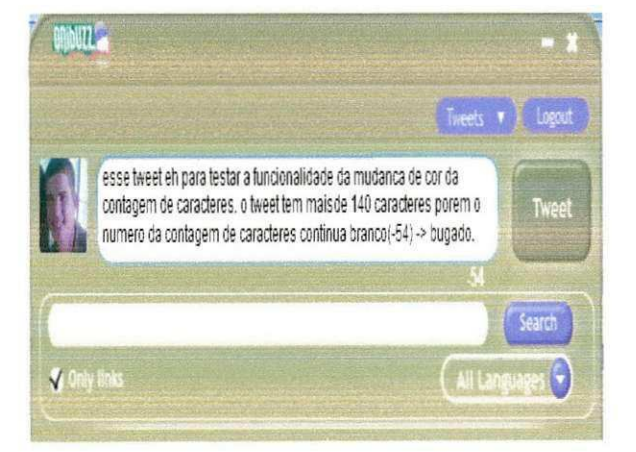

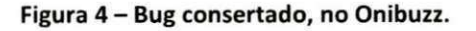

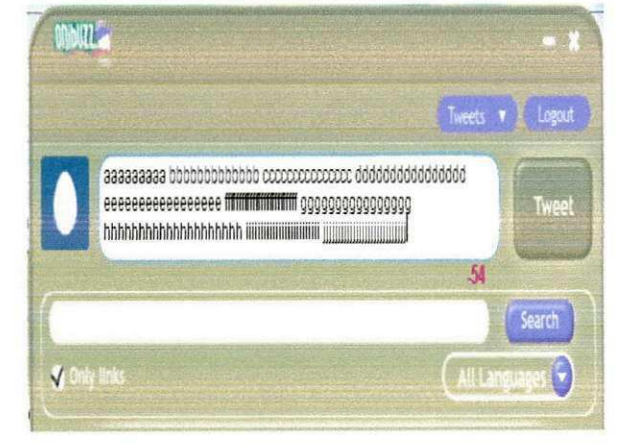

29

#### Correção de bug na aplicação Twee.li

O Twee. li é o primeiro comunicador instantâneo mundial baseado no Twitter. Seu desenvolvimento foi todo realizado pela E.life e já houve uma versão lançada no Brasil, com previsão para lançamento da mesma em outros países. No contexto da E.life, a ideia é oferecer o Twee.li para empresas, a fim de melhorar o relacionamento entre a marca e os consumidores, pois isto poderia ser feito de forma privada e em tempo real.

Na Figura 5 é apresentada a tela inicial do Twee.li. Nessa tela o usuário tem acesso a todas as funcionalidades que existem no Twitter, além de poder visualizar os contatos que estão *online*, podendo assim conversar diretamente com tais contatos.

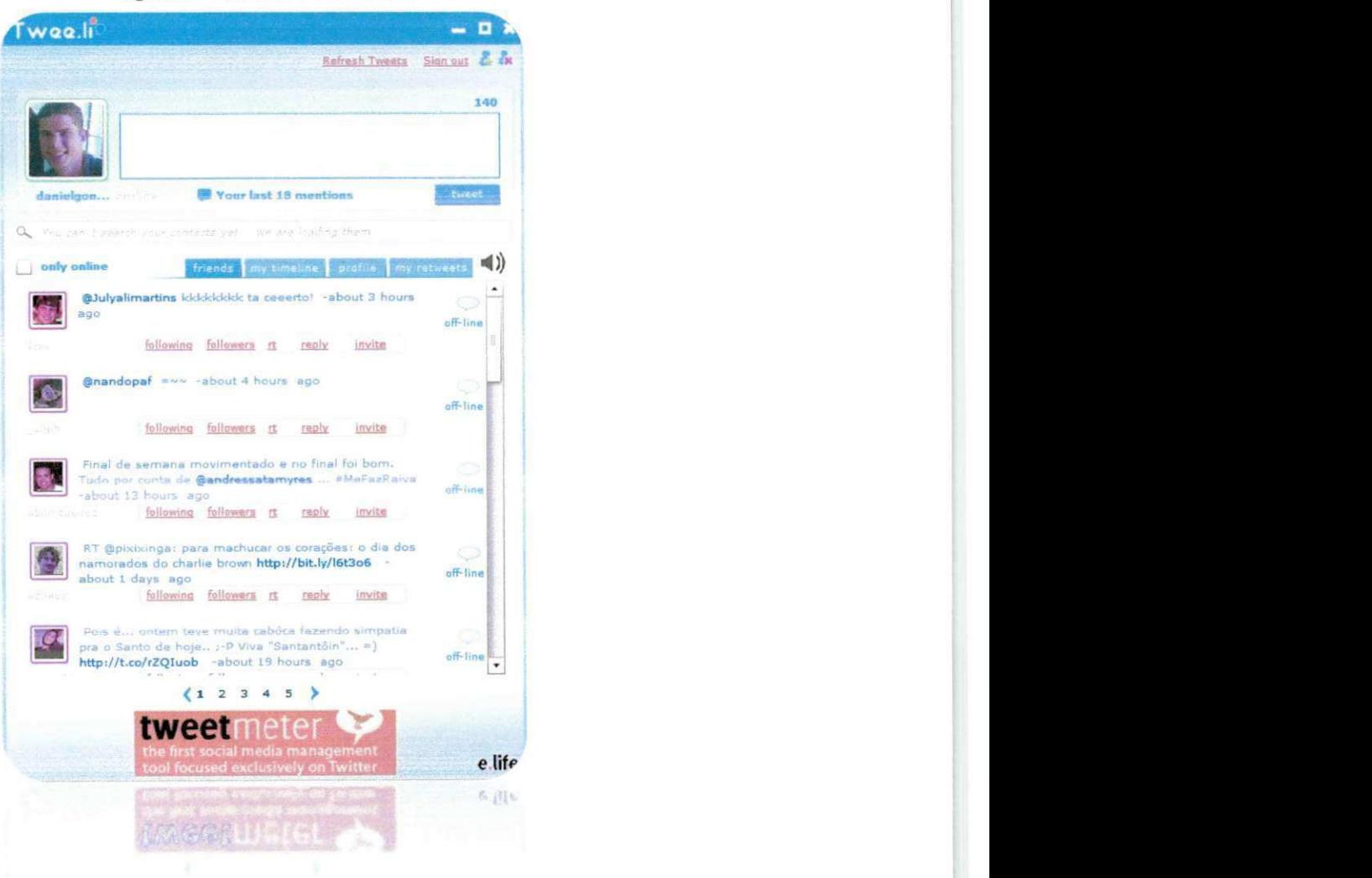

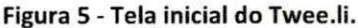

Além das atividades já programadas para serem desenvolvidas na aplicação Onibuzz, foi pedido ao estagiário, que juntamente com outro funcionário da empresa, resolvessem um problema na aplicação Twee. li para a empresa ZON *Multimedia*, uma empresa portuguesa, que utiliza a ferramenta para se comunicar diretamente com seus clientes via Twitter.

Visando a corregao de tal problema, foi necessario primeiramente que o estagiario estudasse o codigo-fonte da aplicagao Twee.li, mais especificamente a parte do codigo que tratava o *bug* a ser consertado.

O problema ocorria quando um usuario era removido da lista de contatos da empresa e posteriormente era adicionado novamente. Assim que tal usuario ficava *online,* o seu *status* continuava a mostrar a palavra *off-line,* fazendo com que a empresa nao soubesse quando tal usuario ficava *online* de fato. Como consequência, a comunicação com aquele usuário nunca iria acontecer.

Modificando o codigo que atualizava o *status* de um contato do usuario, assim que era adicionado, o *bugfol* consertado.

Essa foi a única atividade que o estagiário desenvolveu fora do contexto da aplicação Onibuzz, que foi o seu foco durante o estágio

#### **• Evolugao da interface grafica do Onibuzz**

Apos ter corrigido alguns *bugs* na aplicagao Onibuzz e posteriormente na Twee.li, o estagiário voltou a focar na primeira aplicação. Neste momento, deveriam ser implementadas mudangas na interface grafica da aplicagao. Para isso, o estagiário teve que criar vários componentes no código do Onibuzz, tais como: *combobox, checkbox,* alem de mais botoes e abas.

Tal atividade foi concluida e aprovada por Jairson Vitorino, o CTO da empresa E.Life.

Na Figura 6, é apresentada a tela antes (a) e depois (b) da evolução feita pelo estagiário, respectivamente. Pode ser verificada a existência, na nova tela, de um novo botão de *logout* do sistema, além dos novos componentes: dois *combobox* e uma *checkbox.* 

31

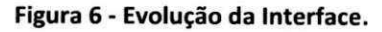

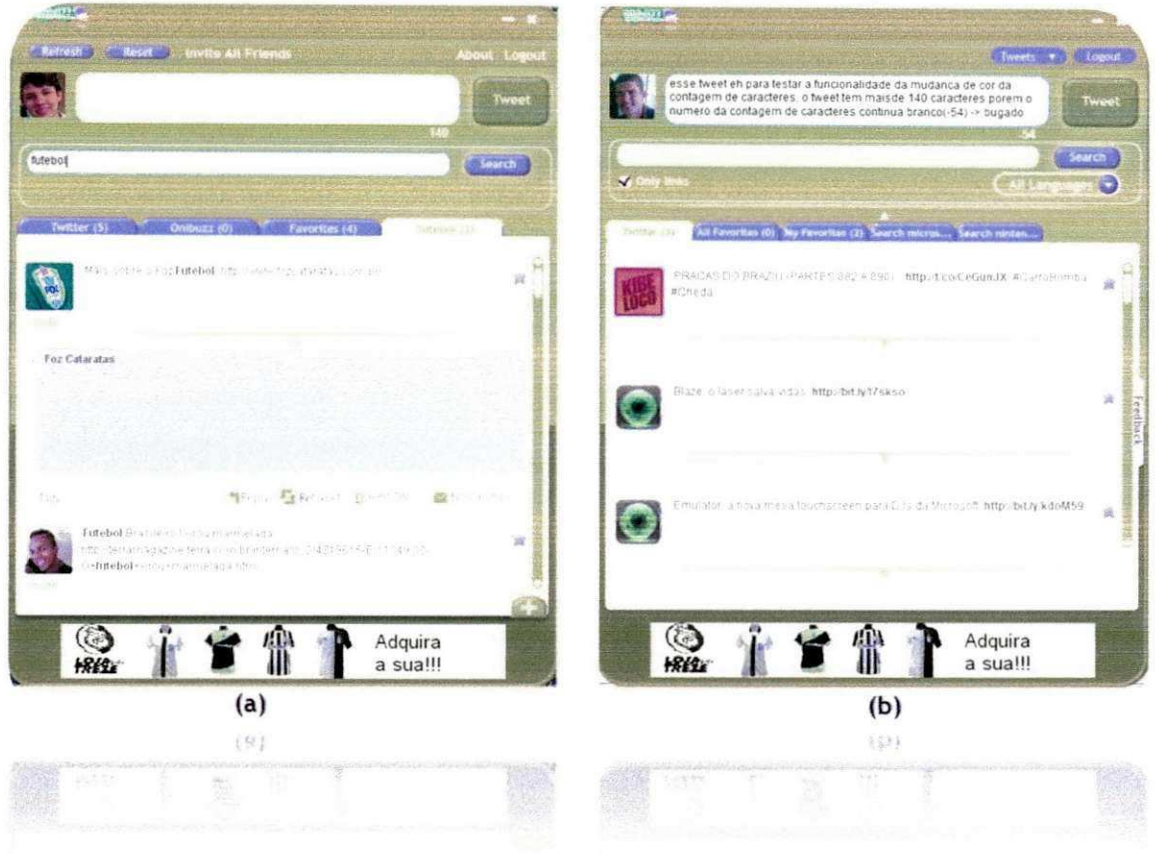

Além da evolução mostrada acima, também foi feita outra mudança na interface, permitindo ao usuário expandir o painel onde aparecem os tweets de cada aba. Tal mudança pode ser verificada na Figura 7. Comparando com a imagem da Figura 6, podemos perceber que o painel branco, com a listagem dos tweets, é bem maior.

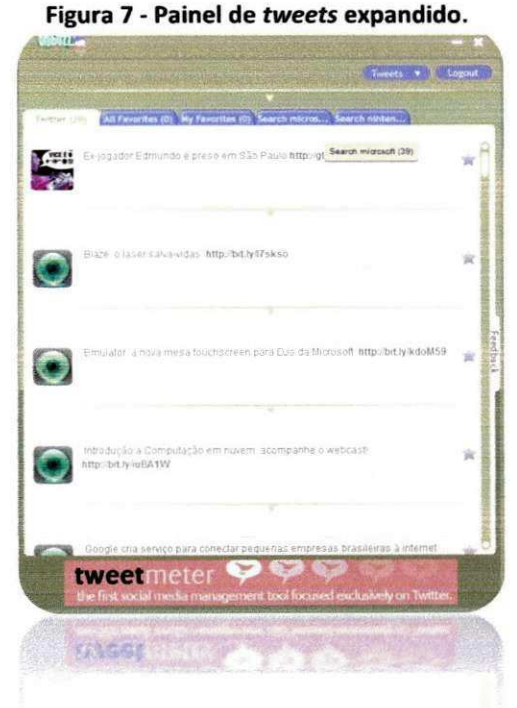

#### Adição de funcionalidades na aplicação Onibuzz

Após realizar as mudanças na interface inicial da aplicação, o estagiário adicionou algumas novas funcionalidades. Para realizar tal atividade, foi preciso desenvolver novos módulos e adicionar componentes.

Primeiramente, foi adicionada a funcionalidade de fechar uma aba usando um botão fixado na própria aba. Tal funcionalidade foi requisitada porque anteriormente não era possível fechar uma aba aberta, podia-se apenas atualizar o conteúdo de tal aba.

Em seguida, o estagiário partiu para a codificação de mais uma funcionalidade: adicionar a opção de filtragem de tweets, onde tal filtragem se dava pela presenca ou não de link e pela linguagem dos tweets. Para isso, foi necessário adicionar novas restrições ao código já existente que buscava os tweets do usuário no servidor do Twitter.

Na Figura 8, é mostrada uma lista de tweets filtrados pela presença de link e pela língua Japonesa.

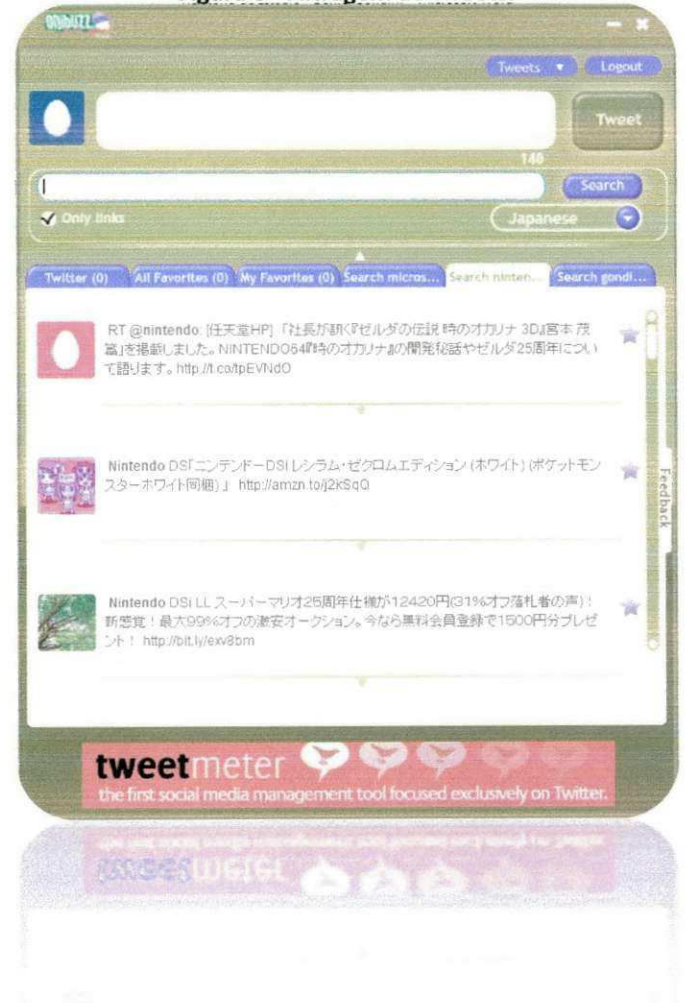

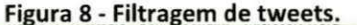

## · Estudo para desenvolvimento do módulo de relatórios do **Onibuzz**

A principal atividade do estagiário foi o desenvolvimento do módulo de relatórios na aplicação Onibuzz.

Esse módulo consiste em uma série de informações que são repassadas ao usuário do sistema, tais como: ranking de termos citados, de locais, de usuários, de links, entre outros. Com tais informações em mãos, o usuário pode detectar tendências em suas pesquisas, o que é muito importante para uma empresa na tomada de decisões gerenciais.

A empresa E.Life já possui um aplicativo que fornece essas e várias outras informações ao usuário do sistema, trata-se do software Tweetmeter. Portanto, foi necessário, antes do desenvolvimento do módulo, que o estagiário estudasse um pouco o código do Tweetmeter para aprender como são geradas todas essas informações.

Na Figura 9, é mostrado o aplicativo Tweetmeter. Na imagem podemos observar o relatório de usuários mais influentes que escreveram sobre um determinado termo.

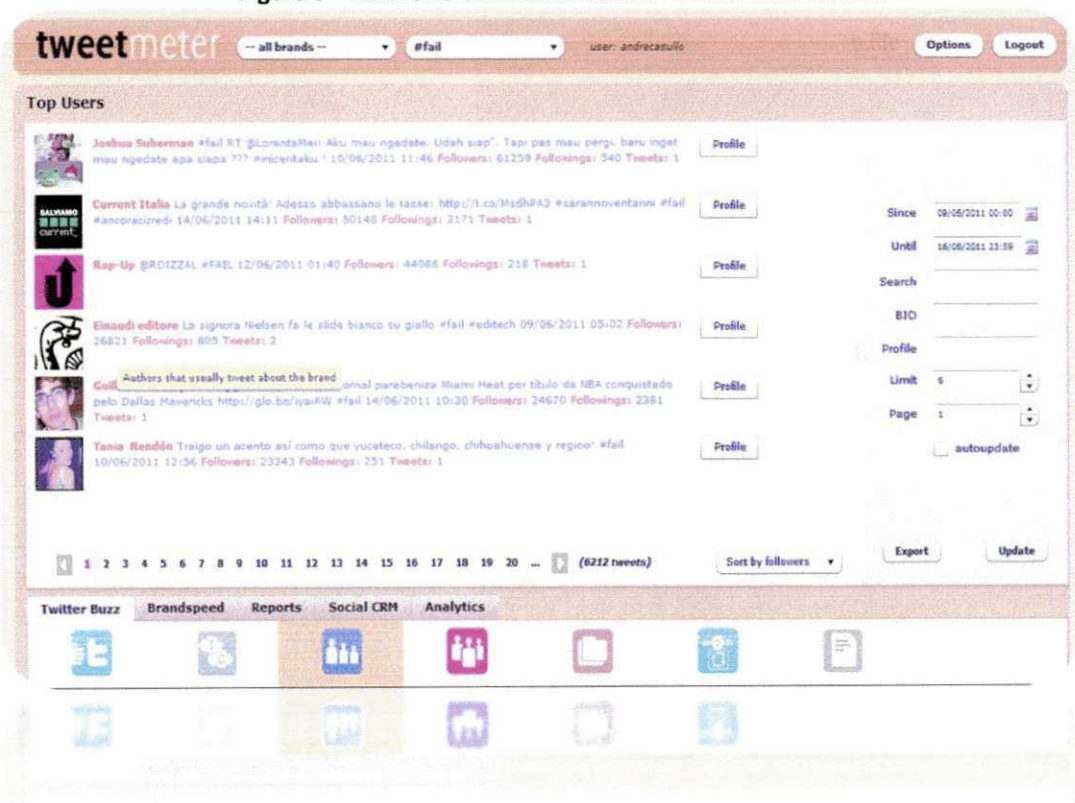

Figura 9 - Relatório de usuários influentes no Tweetmeter.

#### Desenvolvimento da aba TopTerms

Após o estudo do código-fonte do Tweetmeter, o estagiário deu início ao desenvolvimento do módulo de relatórios. O primeiro relatório desenvolvido foi o*zyxwvutsrqponmlkjihgfedcbaZYXWVUTSRQPONMLKJIHGFEDCBA TopTerms.* 

Este relatório consiste em informar ao usuário quais os termos mais presentes nos *tweets* que ele pesquisou. A informação é passada ao usuário por meio de um gráfico, no qual os dez primeiros termos mais presentes estão ordenados.

Para o desenvolvimento deste relatório o estagiário teve que aprender a utilizar componentes de desenvolvimento de graficos na linguagem MXML, além de utilizar o conhecimento adquirido no Tweetmeter.

Na Figura 10, é apresentado o relatório *TopTerms*. A partir da imagem, pode-se verificar o gráfico gerado, quando foi pesquisado o termo "Nike" com filtragem para a lingua japonesa.

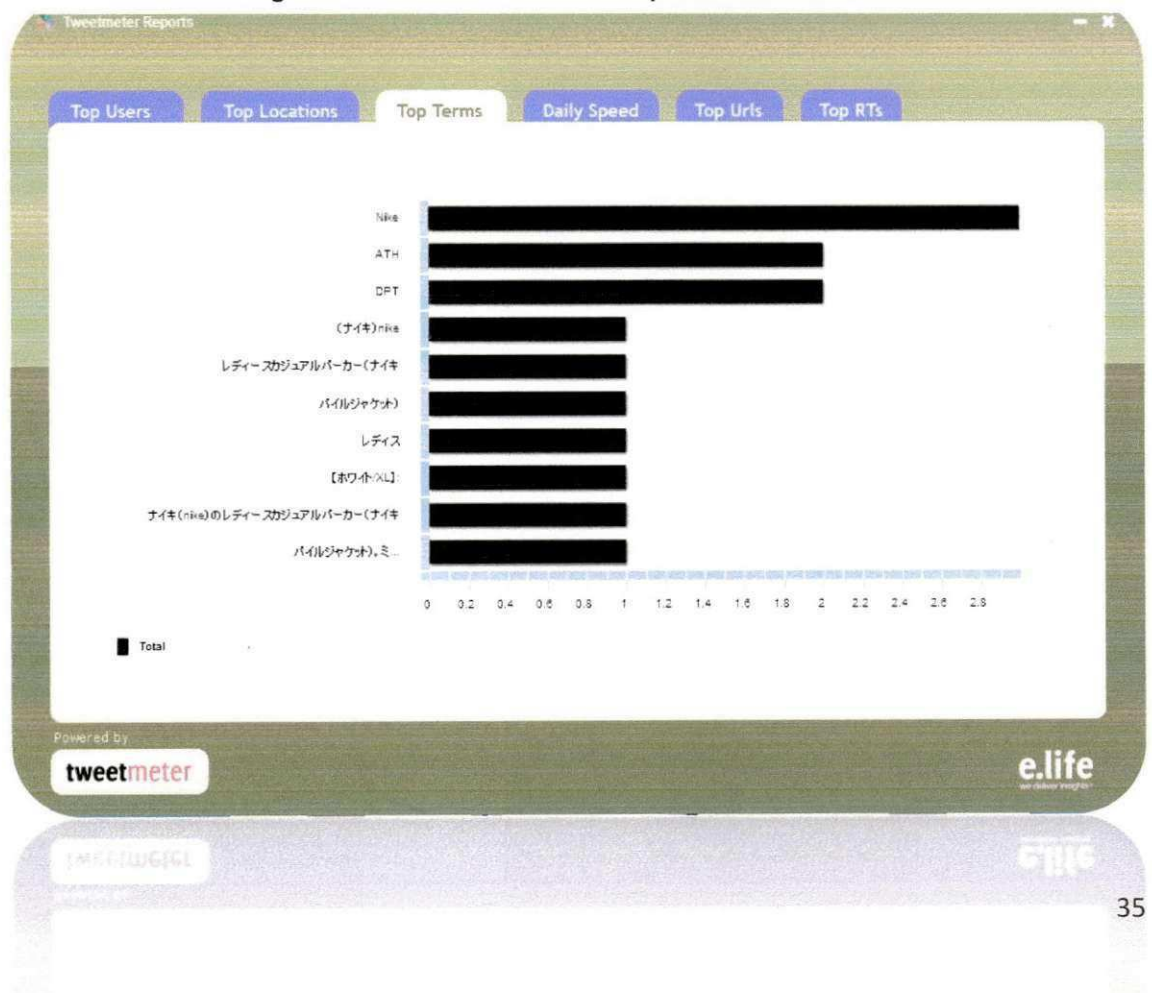

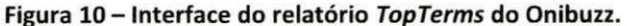

#### Desenvolvimento da aba TopLocations

Para esta atividade, o estagiario utilizou todo o seu conhecimento adquirido no desenvolvimento da aba TopTerms, devido ao fato de que o relatório *TopLocations* é similar ao anterior.

Este relatório consiste em informar ao usuário quais os locais que mais originaram *tweets*, sobre um termo que ele pesquisou. A informação é passada ao usuário por meio de um gráfico, onde estão ordenados os primeiros locais com mais *tweets.* 

Na Figura 11, é apresentado o relatório TopLocations. A partir da imagem, pode-se perceber a existência de apenas cinco locais distintos, já que poucos *tweets* foram encontrados ao realizar a pesquisa. O primeiro local esta descrito como *unknown*, isto acontece quando um usuário do Twitter não define a sua localização.

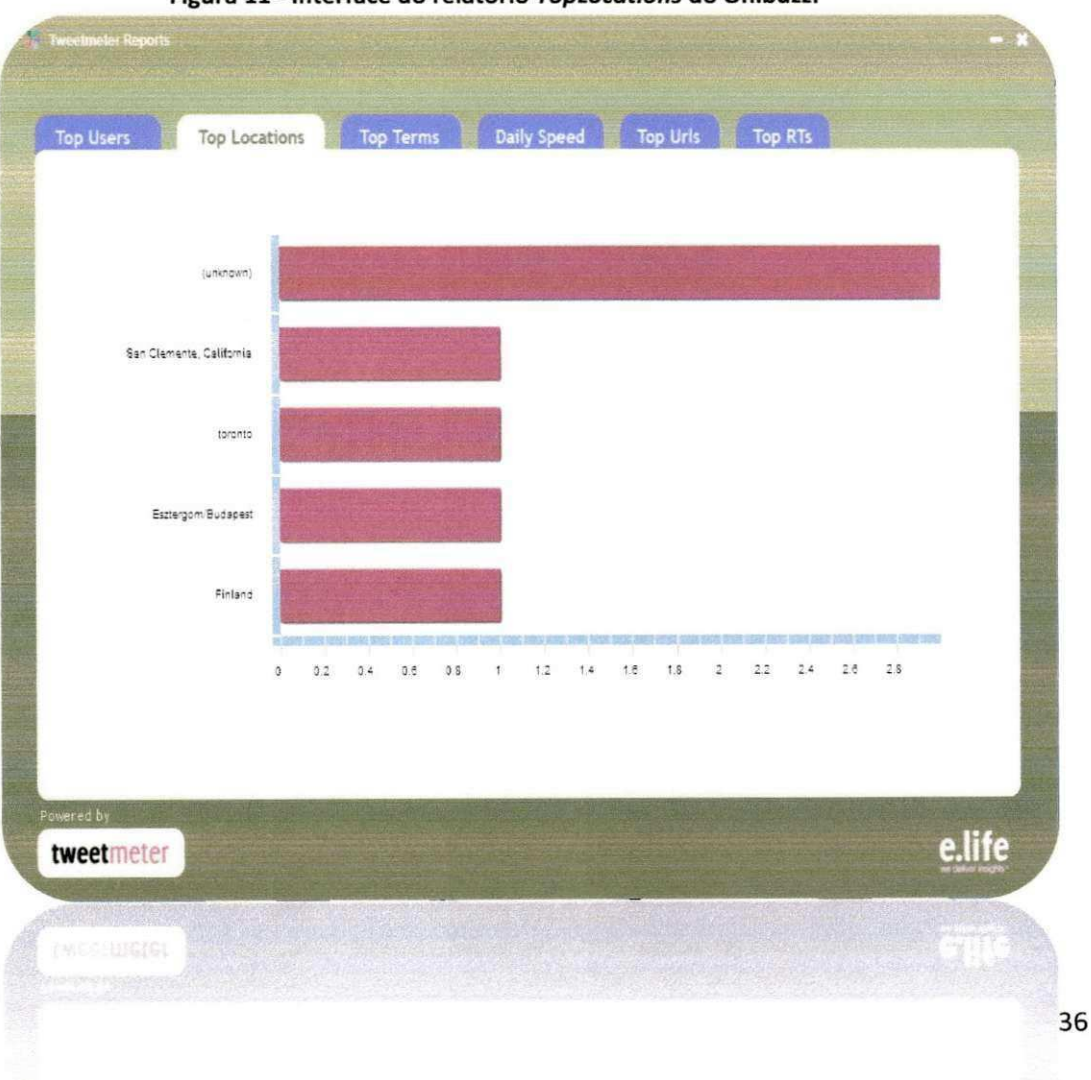

Figura 11 - Interface do relatório TopLocations do Onibuzz.

#### Desenvolvimento da aba DailySpeed

O estagiário desenvolveu também o terceiro relatório, o DailySpeed.

Este relatório consiste em informar a quantidade de acessos, nos últimos cinco dias, que teve um determinado *link* pesquisado pelo usuario. A informação é passada ao usuário por meio de um gráfico de barras, no qual, para cada dia, é informada a quantidade de acessos.

Para desenvolver tal relatório, o estagiário teve que aprender a utilizar um WebService que a empresa E.Life possui. Com este serviço, após o estudo, foi possível, a partir de um link, extrair as informações necessárias para a montagem do *report.* 

Na Figura 12, é apresentado o report DailySpeed. Pode-se verificar na imagem que o *link* pesquisado teve três acessos no dia 12/06, sete no dia 13/06, um no dia 14/06, quatorze no dia 15/06 e cinco no dia 16/06.

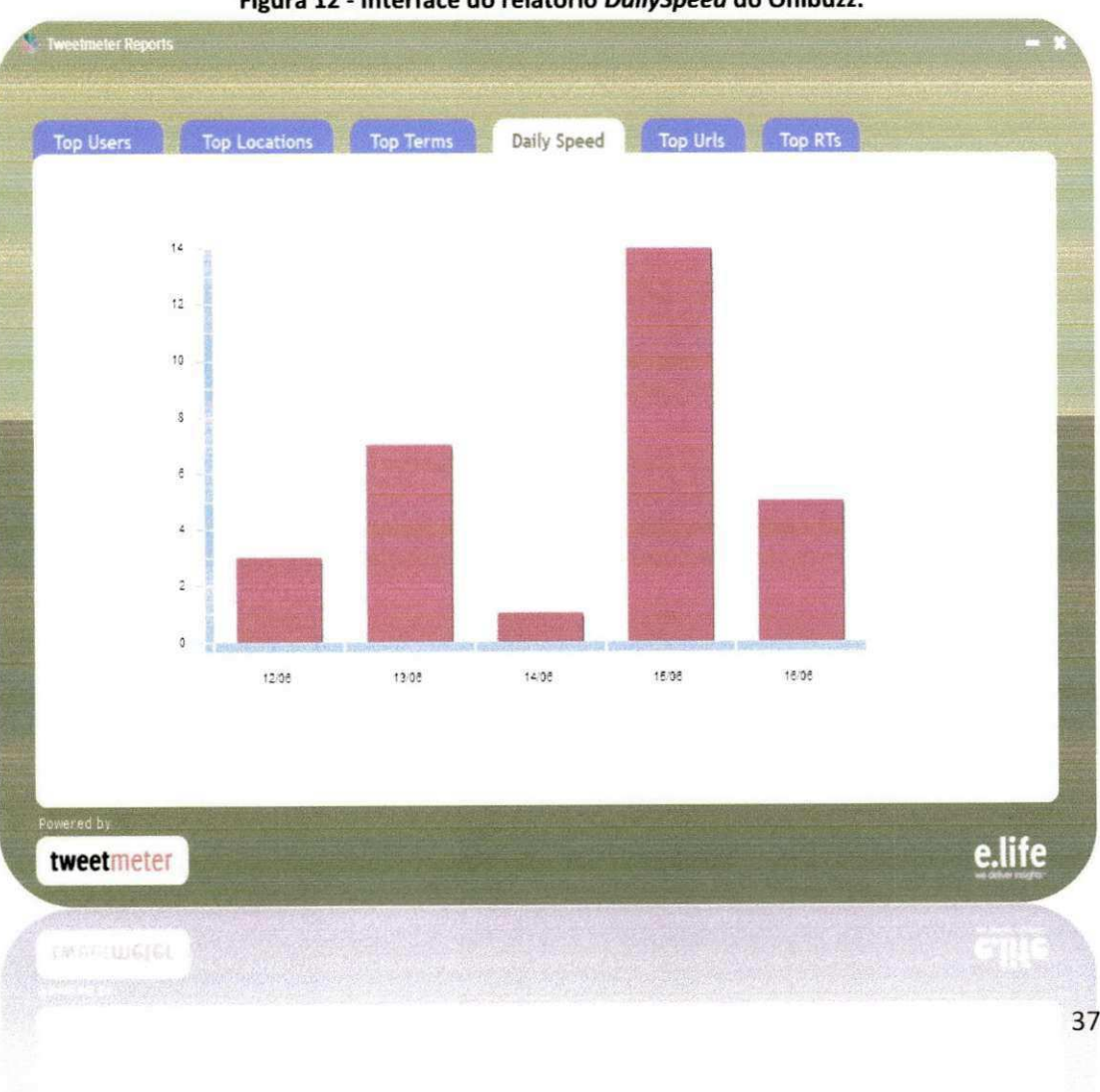

Figura 12 - Interface do relatório DailySpeed do Onibuzz.

#### Desenvolvimento da aba TopUsers

Esta atividade foi considerada pelo estagiario a mais trabalhosa, por se tratar de um relatório bastante complexo.

Após desenvolver os três relatórios descritos anteriormente, o estagiário implementou o relatório *TopUsers*. Ele consiste em listar todas as pessoas que escreveram *tweets* que continham uma determinada palavra pesquisada pelo usuário. Por listar todas as pessoas, foi necessário criar um painel com páginas, onde a cada página seis usuários eram mostrados. Também foi desenvolvido um botão, ao lado de cada pessoa, que ao ser clicado, criava uma janela mostrando dados de tal pessoa. Além disso, foram criadas três opções de ordenação: pelo número de seguidores, de seguidos e também pela razão entre seguidores e seguidos.

Na Figura 13, é apresentado o relatório TopUsers. Pode-se observar na imagem a presença de um painel com opção de passagem de páginas. Em cada página são listados seis usuários do Twitter e ao lado de cada um, um botão que permite visualizar do seu perfil. Os usuários estão ordenados pela quantidade de seguidores.

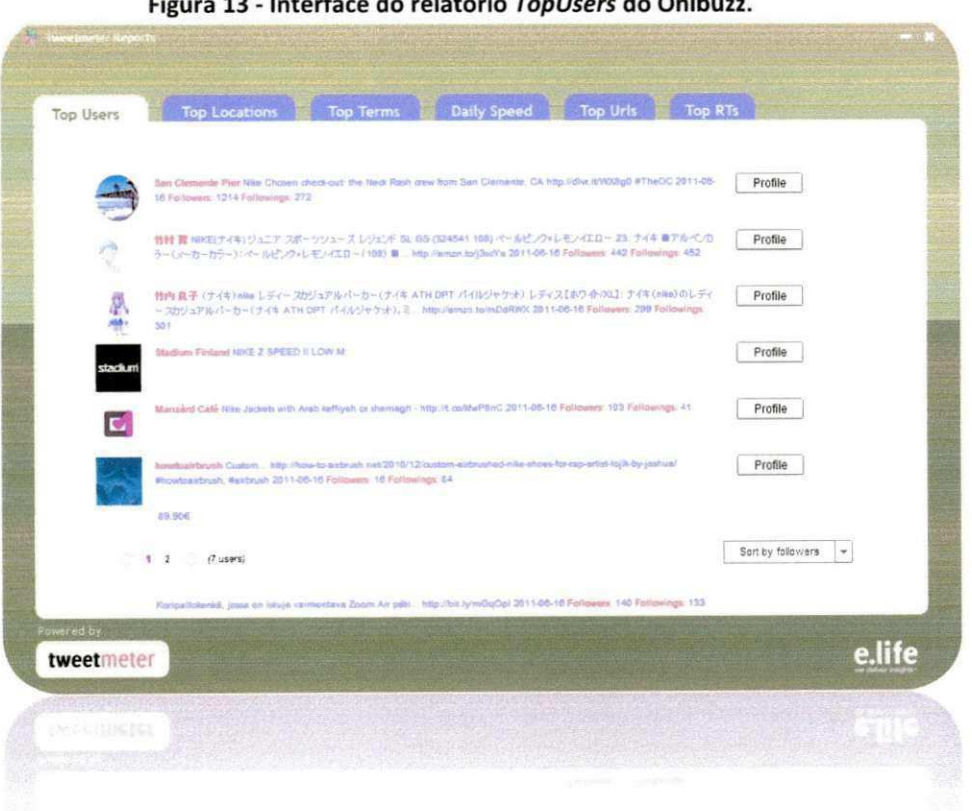

Figura 13 - Interface do relatório TopUsers do Onibuzz.

#### **• Desenvolvimento da aba TopURLs**

Para a realização desta atividade, o estagiário teve que desenvolver um algoritmo que analisasse cada tweet existente numa pesquisa feita pelo usuário, para buscar links e posteriormente processá-los ordenando-os pela quantidade de ocorrência.

Sendo assim, este relatório consiste em informar quais os *links* existentes nos *tweets* encontrados após o usuário realizar uma pesquisa, mostrando a taxa de ocorrencia dos mesmos e ordenando-os por tal taxa.

Na Figura 14, é apresentado o relatório TopURLs. Na imagem, pode-se perceber a presenga de um painel povoado com *links.* Ao lado de cada link está identificado a quantidade de vezes que ele apareceu nos tweets encontrados na pesquisada realizada pelo usuário.

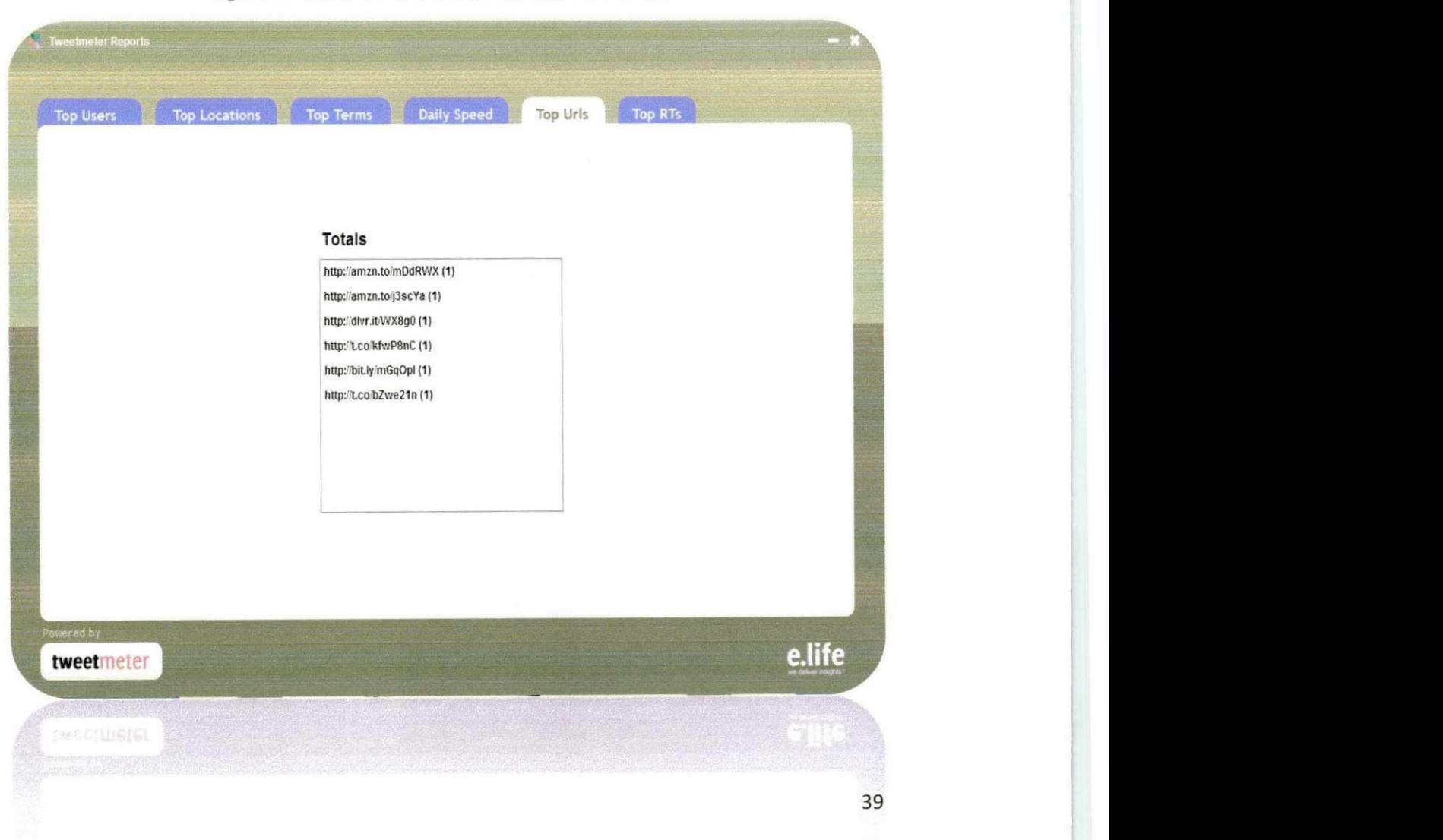

Figura 14 - Interface do relatório TopURLs do Onibuzz.

#### Desenvolvimento da aba TopRTs

Para finalizar o módulo de relatórios, o estagiário desenvolveu o relatório *TopRTs.* 

Para o desenvolvimento de tal relatório, o estagiário utilizou todo o conhecimento adquirido na criação do TopUsers, pois eles são similares. Sendo assim, o relatório foi concluído com algumas modificações.

Este relatorio consiste em informar ao usuario quais os *retweets* que foram detectados na lista de *tweets* que foram obtidos apos o usuario realizar uma pesquisa. Tais retweets são ordenados pela quantidade de suas aparições. A informação é passada ao usuário de forma bem parecida ao relatório TopUsers.

Na Figura 15, é mostrado o relatório TopRTs. A partir da imagem, podese verificar um sistema de paginas. A cada pagina sao listados seis *tweets*  ordenados pela quantidade de vezes que foram replicados por outros usuários.

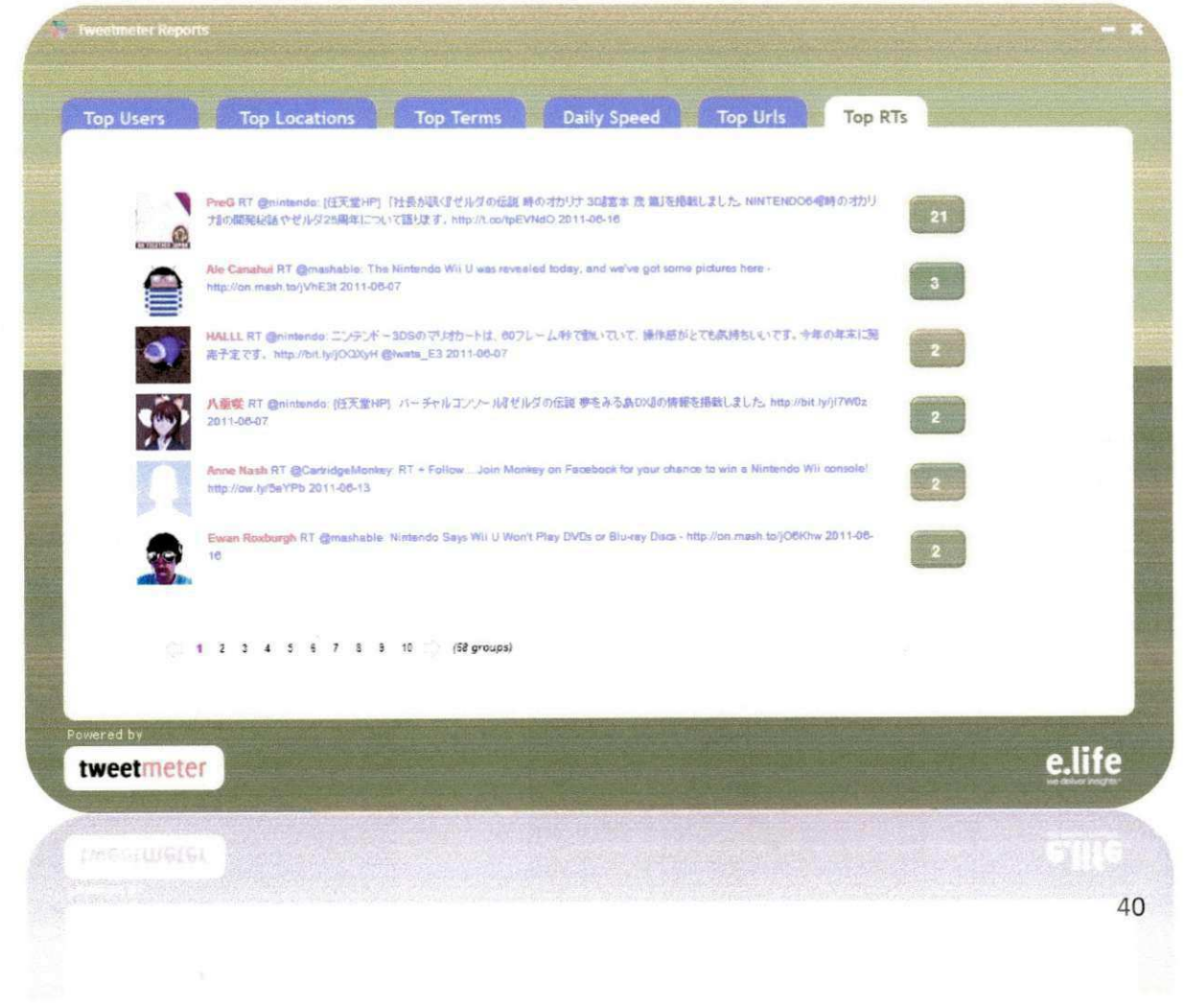

#### Figura 15 - Interface do relatório TopRTs do Onibuzz.

## **• Definicao e implementagao de armazenamento persistente de tweets zy**xw $\overline{z}$

Após a finalização do módulo de relatórios, o estagiário e outro funcionário da empresa planejaram e implementaram uma tabela para o armazenamento persistente de *tweets* encontrados por pesquisas realizadas pelo usuário.

Para a realização desta tarefa, o estagiário pesquisou uma melhor forma de implementar tal funcionalidade. Após realizar as pesquisas concluiu-se que a utilização de SQLite era a melhor forma de desenvolver a atividade, já que a própria tecnologia Adobe Air fornece todo o suporte para SQLite.

Sendo assim, foi criada uma tabela que guarda todos os dados necessarios de cada *tweet,* tais como: id, usuario, localizagao, texto, entre outros.

Na Figura 16, é apresentado o trecho do código que cria tal tabela. A partir da imagem, pode-se verificar todos os campos presentes na tabela.

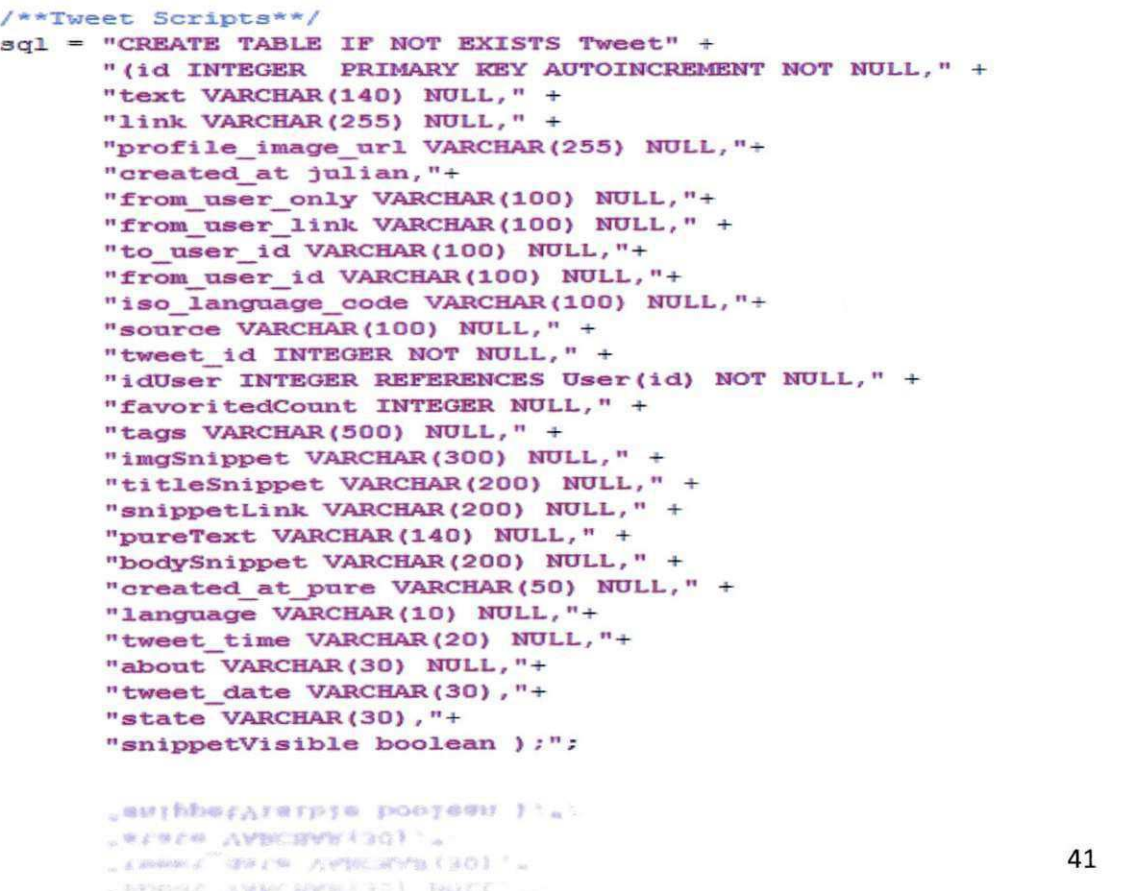

#### Figura 16 - Script de criação da tabela Tweet.

#### Tela de remoção de termos pesquisados

Com a atividade de persistência de tweets concluída, o estagiário desenvolveu a funcionalidade de remogao de *tweets* do banco de dados.

Para a conclusão desta atividade, foi desenvolvida uma janela para que o usuario possa escolher, via interface, qual pesquisa deseja remover. A partir da escolha do usuario, todos os *tweets* listados pela pesquisa a ser removida, são excluídos do banco de dados, fazendo com que o usuário possa realizar mais uma pesquisa.

Para o desenvolvimento desta tarefa, o estagiario utilizou conhecimentos adquiridos, após estudos, sobre o funcionamento da biblioteca SQLite.

Na Figura 17, pode-se observar a presenga de uma *combobox* povoada com os termos pesquisados pelo usuário, que podem ser excluídos.

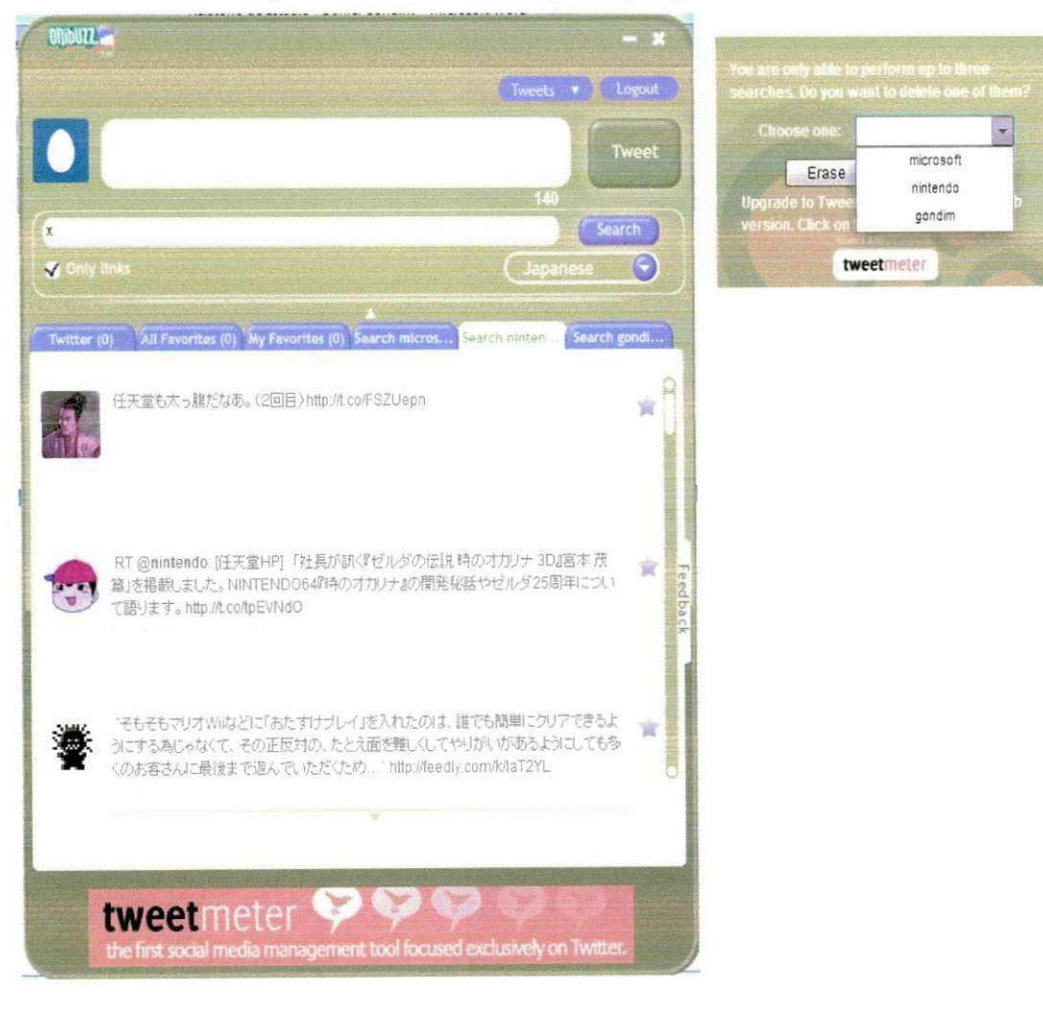

Figura 17 - Janela de remoção de pesquisa.

## SEÇÃO V

# CONSIDERAÇÕES **FINAIS**

43

 $\overset{\circ}{1}$ 

## **5. CONSIDERAÇÕES FINAIS**

O estágio realizado pelo aluno Daniel Gondim Ernesto de Melo teve grande importância para a sua formação profissional e acadêmica. Pelo lado acadêmico, o estágio proporcionou a aquisição de conhecimento de novas tecnologias além do aprofundamento nas tecnologias já conhecidas, estudadas na graduação. Em relação à formação profissional, as atividades do estágio proporcionaram a vivencia em um ambiente real do mercado de trabalho, onde o estagiario aprendeu como funciona uma empresa e como as cobrangas aparecem no dia-a-dia do funcionário.

A modalidade de trabalho realizada no estágio, *home-office*, teve várias vantagens em relação ao modelo convencional (em um escritório). Dentre as vantagens, podemos citar: (i) a flexibilidade de horarios: o estagiario que definiu os horários que estaria trabalhando durante o dia; e (ii) a comodidade de não precisar sair do próprio domicílio para trabalhar. O estágio proporcionou ao aluno uma grande aquisição de novos conhecimentos sobre várias tecnologias até então desconhecidas e também a interação com pessoas da área que ensinaram várias coisas sobre o mercado de trabalho, como a sua dinamicidade. Estes foram os principais aspectos positivos do estagio.

Apesar da flexibilidade e comodidade, o modelo de trabalho *home-office*  teve algumas desvantagens. Por passar a maior parte do dia em seu próprio local de trabalho (sua residência), o estagiário, às vezes, sofria um desgaste natural, pois mesmo sem estar realizando as atividades do estagio, ele estava no mesmo local quando as realiza. Além disso, nem sempre o horário de trabalho do estagiário era compatível com o dos outros funcionários da empresa, já que quem define o horário é o próprio funcionário, o que gerava certa dificuldade quando existia uma dependencia mutua do seu trabalho com o de outra pessoa da empresa. Outro ponto negativo da modalidade de trabalho *home-office,* foi em relagao a infraestrutura, pois em alguns momentos foi necessário utilizar uma internet de maior velocidade para testar o desenvolvimento da aplicagao, e o estagiario nao possuia em sua residencia. Outro problema foi que em alguns momentos o trabalho do estagio sobrecarregava o estagiario, o que atrapalhava o desenvolvimento de tarefas

acadêmicas. Porém, no período de entrega de projetos e provas o supervisor técnico foi compreensivo, diminuindo a carga de trabalho do estágio.

Uma conclusão, após a realização do estágio, foi de que a oferta de uma disciplina optativa focada no desenvolvimento de sistemas web seria de grande importância na formação dos egressos do curso de ciência da computação, tendo em vista a grande demanda de profissionais desenvolvedores de sistemas web no mercado.

Por fim, o estagiário, após realizar todas as atividades do estágio, entende que a participação nessa disciplina é essencial na formação de um aluno. O aprendizado adquirido vai além de conhecimentos sobre novas tecnologias e mercado de trabalho, a disciplina, em conjunto com o estagio, prepara o aluno para um grande número de situações que pode viver. O que foi vivenciado no estágio foi um aprendizado para toda a vida.

# REFERÊNCIAS **BIBLIOGRÁFICAS**

## **6. REFERÊNCIAS BIBLIOGRÁFICAS**

ADOBE SYSTEMS INCORPORATED. ActionScript 3.0 Language and Components Reference. Disponivel em: < http://livedocs.adobe.com/flash/9.0/ActionScriptLangRefV3/>. Acesso em: 30 de maio de 2011.

ADOBE SYSTEMS INCORPORATED. Adobe AIR. Disponivel em: <[http://www.adobe.com/products/air>](http://www.adobe.com/products/air). Acesso em: 30 de maio de 2011.

ADOBE SYSTEMS INCORPORATED. Adobe Cirrus. Disponivel em: <[http://labs.adobe.com/technoloqies/cirrus/>](http://labs.adobe.com/technoloqies/cirrus/). Acesso em: 30 de maio de 2011.

ADOBE SYSTEMS INCORPORATED. Adobe Flash Builder. Disponivel em: <[http://www.adobe.com/products/flash-builder.html>](http://www.adobe.com/products/flash-builder.html). Acesso em: 30 de maio de 2011.

ADOBE SYSTEMS INCORPORATED. Flex Documentation. Disponivel em: <[http://www.adobe.com/devnet/flex/documentation.html>](http://www.adobe.com/devnet/flex/documentation.html). Acesso em: 30 de maio de 2011.

ADOBE SYSTEM INCORPORATED. Flex in a week video training. Disponivel em: <http://www.adobe.com/devnet/flex/videotraininq.html>. Acesso em: 30 de maio de 2011.

HARUI; Alex. Using the Flex Builder 3.x Profiler. Disponivel em: <[http://bloqs.adobe.com/aharui/2008/Q9/usinq the flex builder 3x prof.html>](http://bloqs.adobe.com/aharui/2008/Q9/usinq%20the%20flex%20builder%203x%20prof.html). Acesso em: 30 de maio de 2011.

LABRIOLA; Michael. Training from the source: Profilling Flex Applications. Disponivel em: <http://insideria.com/2008/06/profiling-flex-applications[sa.html>](http://insideria.com/2008/06/profilinq-flex-applications-sa.html). Acesso em: 30 de maio de 2011.

MARCORATTI; José Carlos. Padrões de Projeto: O modelo MVC - Model View Controller. Disponivel em: < http://www.macoratti.net/vbn myc.htm>. Acesso em: 30 de maio de 2011.

MICROSOFT. Windows Seven. Disponivel em: <[http://windows.microsoft.com/en-US/windows7/products/home>](http://windows.microsoft.com/en-US/windows7/products/home). Acesso em: 30 de maiode 2011.

ORACLE. MySQL - The most popular open source database. Disponivel em: <[http://www.mvsql.com>](http://www.mvsql.com). Acesso em: 30 de maio de 2011.

SKYPE. Software para Comunicação Remota. Disponível em: <[http://www.skype.com>](http://www.skype.com). Acesso em: 30 de maio de 2011.

SUBCLIPSE. Subclipse SVN Plugin for Eclipse. Disponivel em: <[http://subdipse.tiqris.org/>](http://subdipse.tiqris.org/). Acesso em: 30 de maio de 2011.

THE APACHE SOFTWARE FOUNDATION. Apache Tomcat. Disponivel em: <[http://tomcat.apache.org>](http://tomcat.apache.org). Acesso em: 30 de maio de 2011.

THE ECLIPSE FOUNDATION. Eclipse IDE. Disponivel em: <[http://www.eclipse.org/>.](http://www.eclipse.org/) Acesso em: 30 de maio de 2011.

TWEETR. Tweetr - Na AS3 Twitter API Implementation. Disponivel em: <[http://wiki.swfiunkie.com/tweetr>](http://wiki.swfiunkie.com/tweetr). Acesso em: 30 de maio de 2011.

TWITTER. Sobre o Twitter. Disponivel em: <[http://twitter.com/about>](http://twitter.com/about). Acesso em: 30 de maio de 2011.

WIKIPEDIA. Twitter. Disponivel em: <[http://pt.wikipedia.org/wiki/Twitter>](http://pt.wikipedia.org/wiki/Twitter). Acesso em: 30 de maio de 2011.

## APENDICES

## Apêndice A - Plano de Estágio

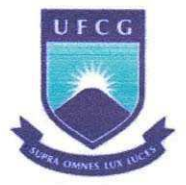

Universidade Federal de Campina Grande

Universidade Federal de Campina Grande - UFCG Centro de Engenharia Elétrica e Informática - CEEI Departamento de Sistemas e Computação - DSC Curso de Ciência da Computação

> **Piano de Estagio Onibuzz**

Daniel Gondim Ernesto de Melo [danielgondimm@gmail.com](mailto:danielgondimm@gmail.com) 

Campina Grande, Marco de 2011

### 1. Informações Pessoais

Nome: Daniel Gondim Ernesto de Melo Matricula: 20721011 Enderego Residencia!: Rua Nilda de Queiroz Neves, 1334. Bairro: Bela Vista - Campina Grande - PB Fone: +55 (83) 3321 4881, (83) 8813 4812 E-mail: danielgondimm [at] [gmail.com](http://gmail.com)

#### **2. Ambiente de Estagio**

O estagio sera realizado para a empresa E-LIFE monitor de estudos de mercado LTD A. A E-life trata-se de uma empresa que é líder em monitoração, análise da mídia gerada pelo consumidor e gestao de relacionamento em midias sociais na America Latina e Portugal.

Dentre seus objetivos principais esta entender as empresas a entender dinamicas das redes sociais e a relação com sua marca e segmento de atuação, entregando projetos que serão utilizados por áreas como Marketing, Comunicação e RP, Atendimento ao Cliente e Inteligência de Mercado. Orientar os clientes com relação à percepção de marca e servigos, comportamento e habitos de consumo, tendencias e relacionamento com consumidor a partir das redes sociais. Em resumo, a E-Life trata-se de uma empresa de inteligencia de mercado.

Devido à empresa não possuir sede em Campina Grande as atividades do estágio serão realizadas na residencia do aluno com a supervisao das mesmas sendo realizadas por reuniões via Skype.

### **3. Supervisao (Tecnica e Academica)**

A supervisao academica sera realizada pelo professor Carlos Eduardo Santos Pires que possui experiência na área de Ciência da Computação, com ênfase em Sistemas de Informações e Banco de Dados, atuando principalmente nos seguintes temas: sistemas de apoio à decisão, mineração de dados e sistemas de integração de informações. O professor esta associado a Universidade Federal de Campina Grande, no Departamento de Sistemas e Computação.

A supervisão técnica será realizada por Alessandro Barbosa de Lima, CEO da empresa.

#### **Dados do supervisor academico:**

**Nome:** Carlos Eduardo Santos Pires

**Endereco profissional:** Rua Aprfgio Veloso, 882, Bodocongo Bloco CN - Sala 205

58109970 Campina Grande - PB - Brasil

**Email:** [cesp@dsc.ufcg.edu.br](mailto:cesp@dsc.ufcg.edu.br)

**Telefone:** +55 (83) 3310 1122

**Fax:** +55 (83) 3310 1122

#### **Dados do supervisor técnico**

**Nome:** Alessandro Barbosa de Lima

**Endereco profissional:** E-Life Monitor Estudos de Mercado Ltda Al. Ribeirao Preto, 130, sala 41, Bela Vista. CEP: 01.331 -000. Sao Paulo - SP.

**Email:** albali at [elife.com.br](http://elife.com.br)

#### **4. Resumo do problema**

 $\hat{E}$  notório que as redes sociais na internet têm crescido de forma bastante considerável. Como exemplo, temos o Twitter, uma ferramenta simples e que hoje possui um universo de milhões de usuários que trocam mensagens, comentam assuntos que acham interessantes e compartilham links.

Com o Twitter surgiram também aplicações para facilitar o seu uso, aplicações essas denominadas "clientes de Twitter" que auxiliam no uso da ferramenta. A partir destas ferramentas não é necessário acessar a *homepage* do Twitter para que se possa interagir de forma efetiva com o mesmo.

O uso do Twitter tern crescido bastante principalmente no que diz respeito a compartilhamento e leitura de noticias. Entretanto, para esta atividade, não existe uma aplicagao (cliente de Twitter) que possibilite ordenar links de acordo com preferencia do usuário, de acordo com o número de acesso, associar tags, fornecer feedback entre outras funcionalidades.

### **5. Objetivos**

Tem-se por objetivo, elicitar requisitos, fazer pesquisas com relagao a tecnologias P2P e desenvolver um software que resultará na aplicação Onibuzz, um cliente de Twitter em que o usuario pode compartilhar links. A principio, os links compartilhados seriam de noticias e a partir deles poderia criar um ranking mediante popularidade, filtrar por tag e adicionar um link a sua lista de links favoritos. O grande diferencial do Onibuzz é a existência de um buscador descentralizado, no qual, a conexão possa ser feita diretamente entre os clientes, tornando assim, a existência do servidor obsoleta para esta finalidade.

Como objetivos específicos para a aplicação têm-se que será possível:

- Filtrar notfcias de quern o usuario segue e qualquer profundidade de rede (limitado na versão *free*);
- Permitir ao usuário acessar a aplicação através de seu login e senha do Twitter e ter um resumo de todas as URL's "twittadas" dado um periodo de tempo;
- Ter um banco de dados de noticias distribuido atraves de um protocolo *peer-topeer,* poupando assim, altos custos com servidores;
- Existir um servidor para registrar o nome do usuario/localizagao no Twitter e enviar um anúncio quando requisitado. Porém, mesmo que o servidor não responda, a aplicação deve continuar trabalhando;
- Ranquear as noticias por popularidade e mostra-las ao usuario;
- Realizar operações básicas do Twitter entre usuários;
- "Retwittar" notícias que sempre mencionarão Via  $@$ Onibuzz;
- Associar tags a notícias e também adicioná-las a sua lista de noticias favoritas. Esses dados serão utilizados no mecanismo de busca e na elaboração do ranking;
- Fornecer um feedback sobre um determinado link, com informações do tipo: quais os termos associados ao link, qual usuario mais influente publicou o link, entre outros(visualizar telas na seção de Anexos);
- Armazenar na maquina do cliente, com SQL Lite, o conjunto de tweets com links que são alterados pelo usuário via Onibuzz.

#### **6. Metodologia**

A meta é trabalhar 4 horas diárias (totalizando 20 horas semanais), durante todo o estágio, a fim de cumprir pequenas iterações. Ao final deste período, um artefato (parte do software) será gerado para análise. Semanalmente haverá acompanhamento via Skype para definir metas e acompanhar o trabalho que está sendo realizado. O software e desenvolvido em equipe, ficando cada integrante responsavel por finalizar uma parte do sistema, partes essas definidas em reunião.

## **7. Atividades Planejadas**

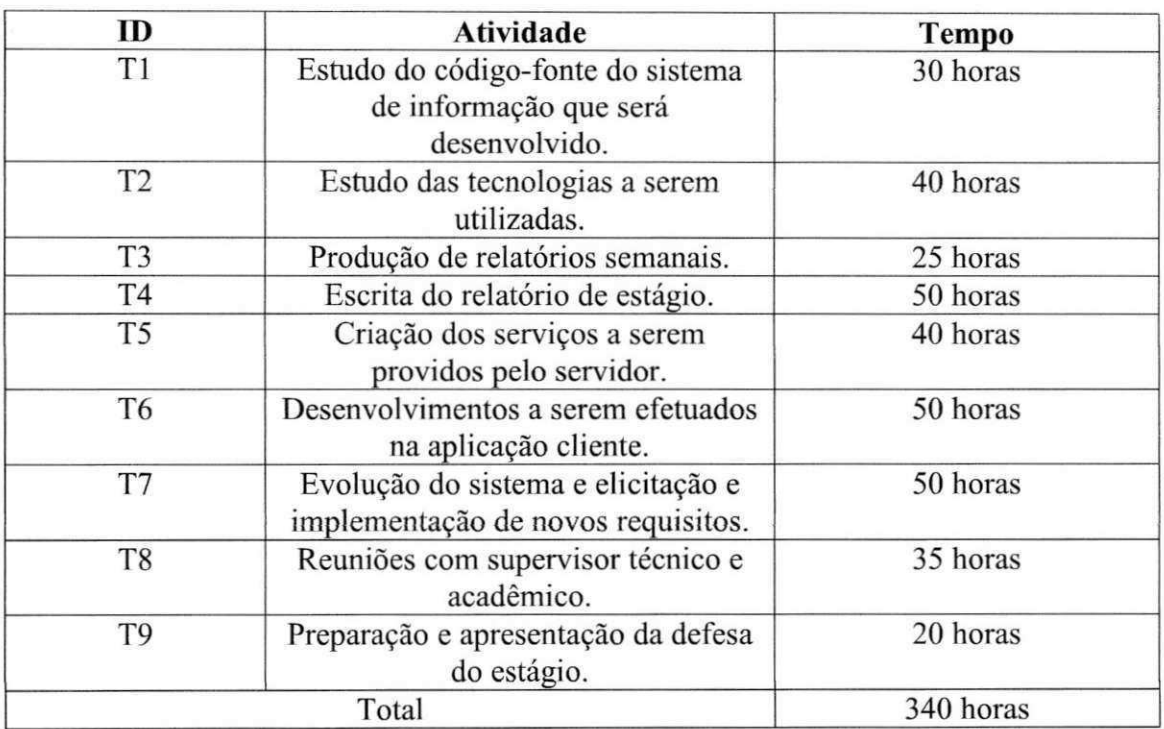

As atividades planejadas para o estagio estao descritas na Tabela 1.

Tabela 1 - Atividades Planejadas

### **8. Resultados esperados**

Espera-se produzir uma aplicação que cumpra com êxito os objetivos traçados, aceitando um considerável número de usuários, sendo esses tanto free como coorporate, satisfazendo todos os anseios dos mesmos, lhes dando todas as possibilidades de organizar seus links da maneira que lhes for mais conveniente. Além disso, espera-se que o software apresente aos usuários algumas informações sobre os links, tais como: quais pessoas mais falaram do link, quais os locais onde se tem mais comentários e também quais os termos associados aos links, o que para uma empresa é bastante importante. Por se tratar de uma aplicação inovadora, também é esperado atrair um bom número de novos usuários.

## 9. Cronograma

 $\hat{\mathbf{v}}$ 

O cronograma a ser seguido para o desenvolvimento das atividades descritas no topico 7 e o seguinte:

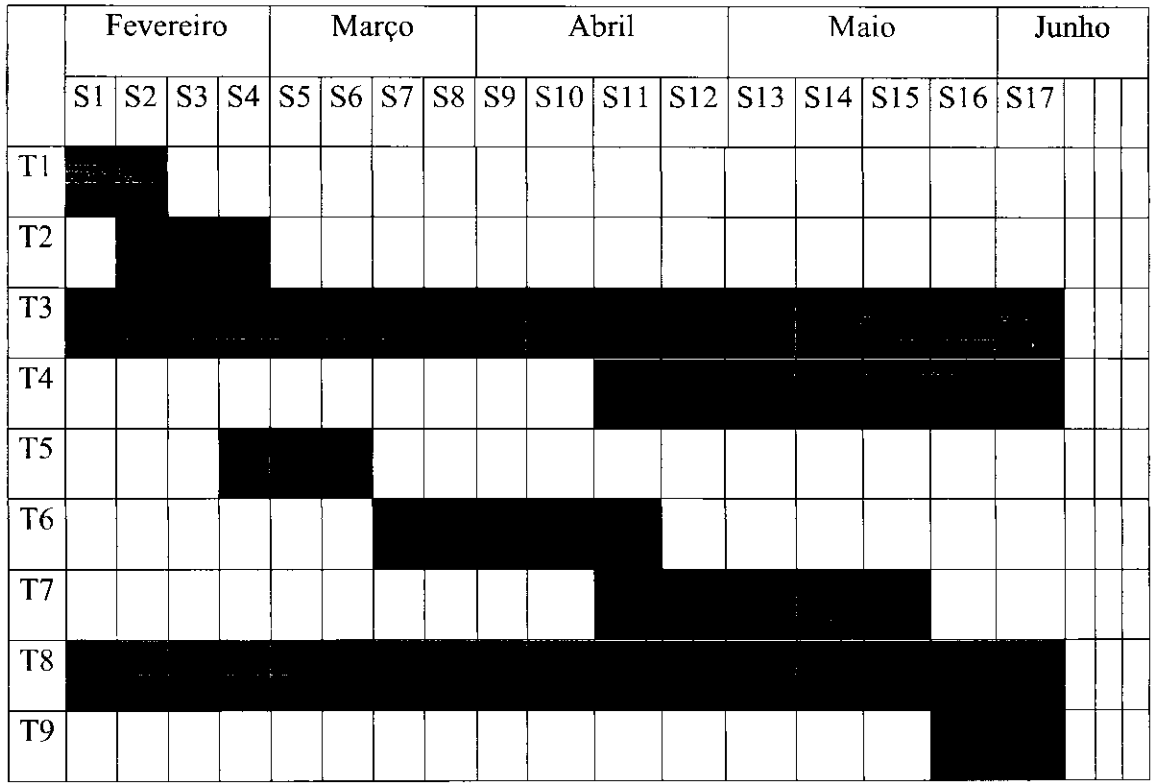

#### 10. **Anexos**

Tela "Top Users", onde é mostrada um ranking de usuários mais  $\bullet$ influentes:

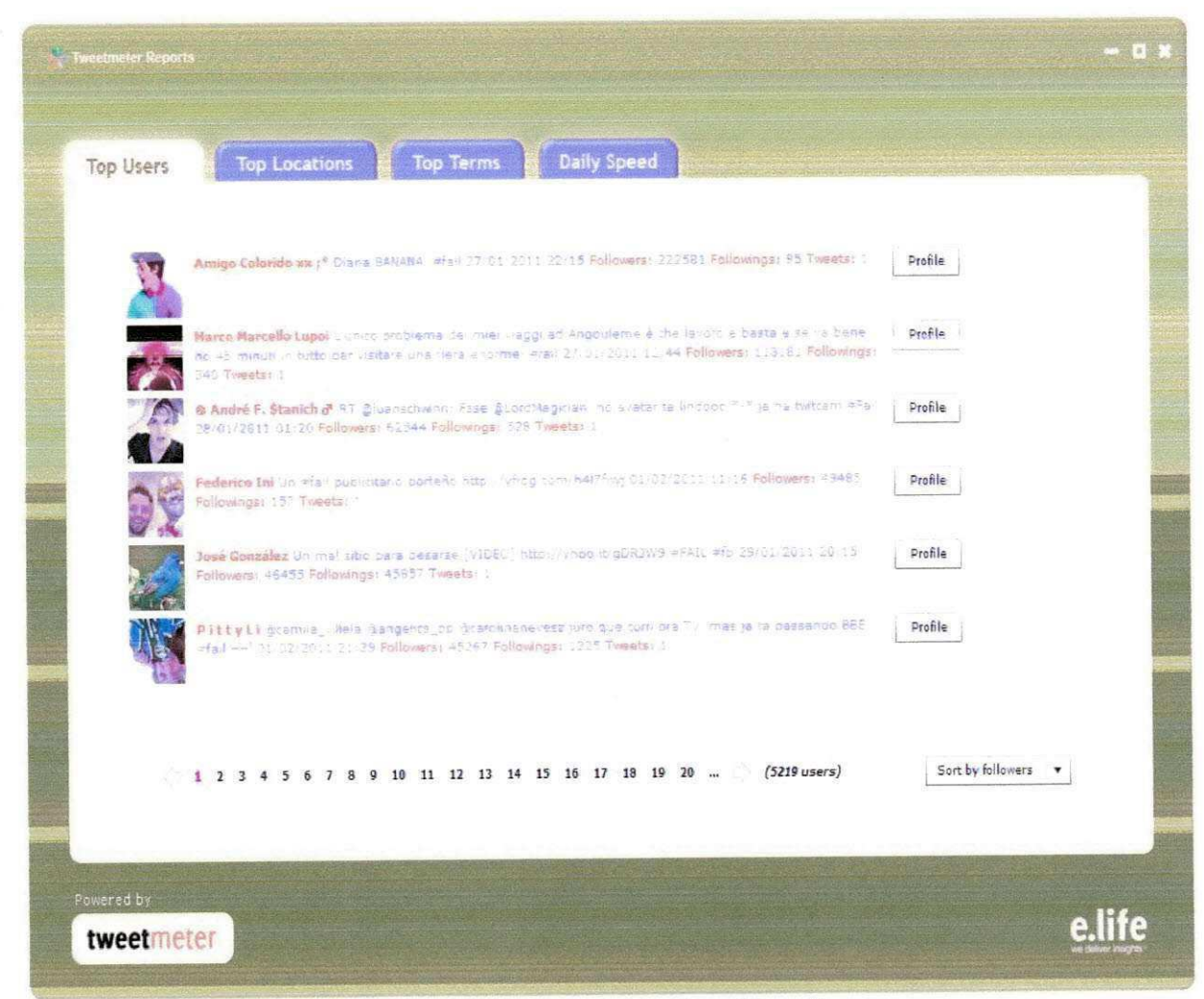

Figura 1 - Tela "Top Users"

**•** Tela "Top Terms", onde é mostrada os termos mais digitados:

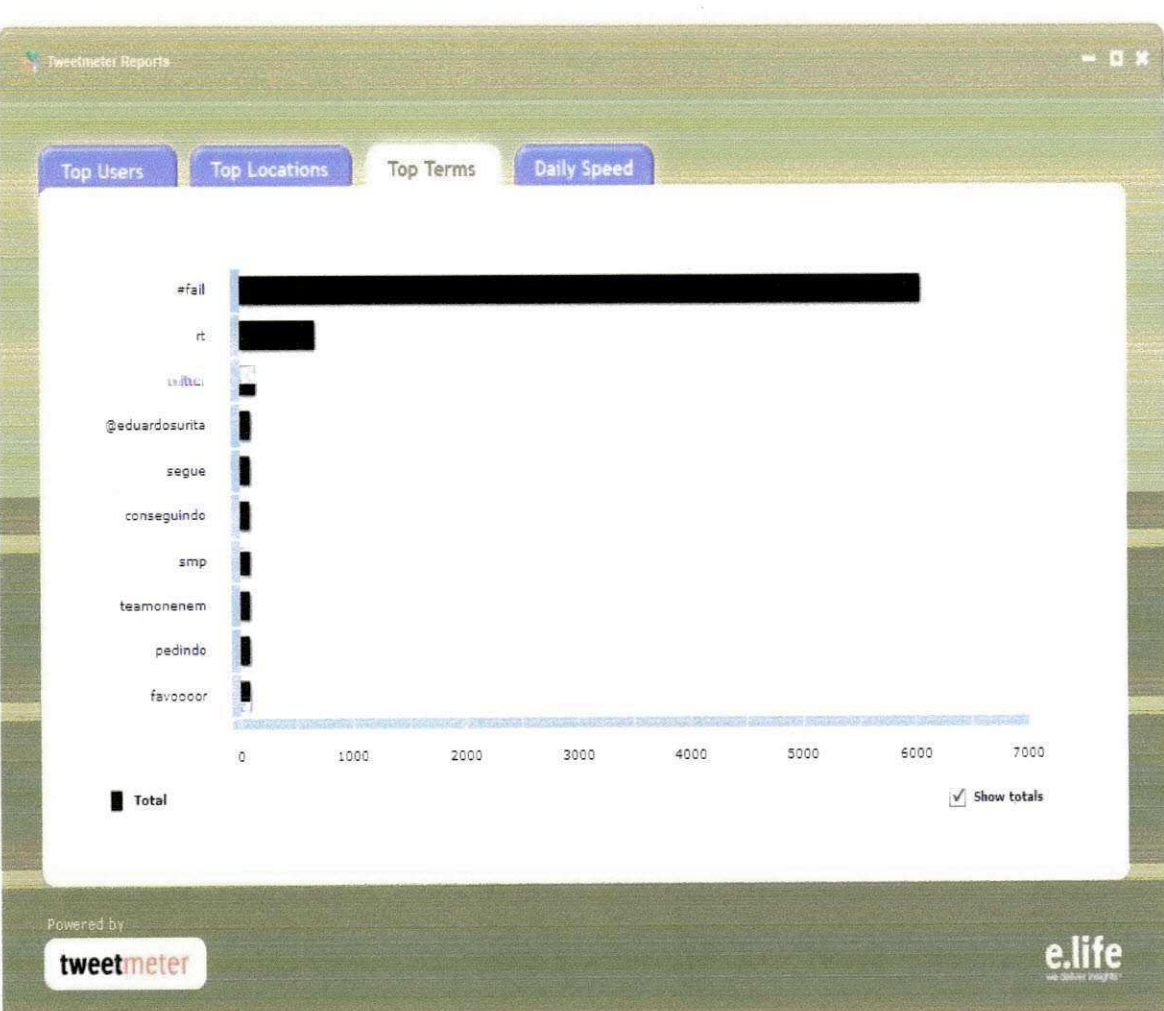

Figura 2 - Tela "Top Terms"

## 11. **Aprovação**

Declaro para os devidos fins que aprovo o planejamento das atividades descritas neste documento como plano de estágio do aluno Daniel Gondim Ernesto de Melo, matrícula 20721011.

**Carlos Eduardo Santos Pires** 

Supervisor Acadêmico

#### **Alessandro Barbosa Lima**

Supervisor Técnico

#### **Joseana Macedo Fechine**

Coordenador da Disciplina Estagio Integrado

 $\vec{\omega}$  ,  $\vec{\omega}$